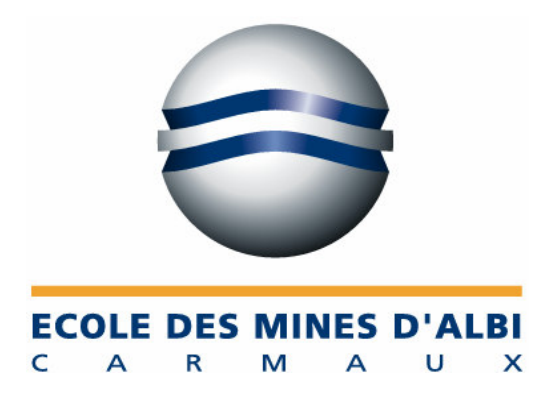

# **Modifications de procédures et création d'une application pour automatiser le calcul des encours à SYLOB**

**Rapport technique Stage IFI 2**

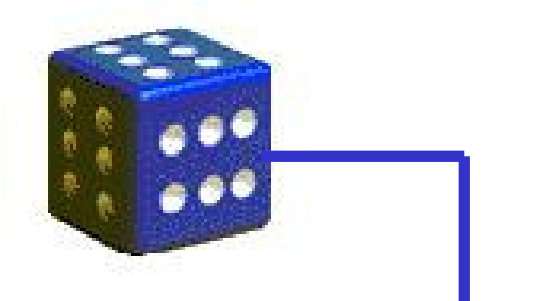

15 mai – 31 août 2001

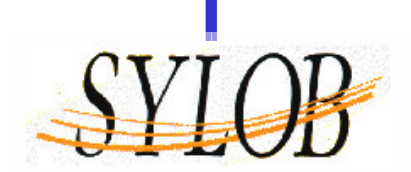

**Xavier MOGHRABI**

**IFI 2003** Cambon d'Albi - Tarn

# **Modifications de procédures et création d'une application pour automatiser le calcul des encours à SYLOB**

**Rapport technique Stage IFI 2**

15 mai – 31 août 2001

Élève : **Xavier MOGHRABI SYLOB S.A.**<br>
Promotion : **IFI 2003 SYLOB S.A.** *Z.A.* de la Mo Tuteur école : Claude MEGEMONT 7, rue Marcel Dassault Tuteur entreprise : Marie-Christine ROY 81990 CAMBON D'ALBI

Z.A. de la Mouline

# **REMERCIEMENTS**

Je tenais à remercier tout particulièrement Monsieur VIGROUX, PDG de SYLOB SA, pour m'avoir proposé un stage dans sa société. Cette expérience enrichissante m'a permis de développer à la fois mes connaissances et mon sens relationnel. Par ailleurs, ce premier contact avec le milieu professionnel de l'informatique valide mon projet professionnel.

Je souhaite également remercier Madame ROY d'avoir été une tutrice très attentive et pour le temps qu'elle m'a consacré. Grâce à ses conseils et à tout ce qu'elle m'a appris, j'ai réalisé l'objectif de mon stage et atteint mes propres objectifs.

Pour finir, mes remerciements touchent également tout le personnel pour m'avoir accueilli et fait en sorte que mon stage se fasse dans les meilleurs conditions. Je remercie tout particulièrement les personnes de l'administration des ventes et des achats d'avoir participé à l'accomplissement des objectifs de mon stage.

# **RESUME**

L'objectif du stage est de développer une application informatique calculant automatiquement le montant de l'encours. En fait, la société Sylob mène des projets de solution informatique de gestion industrielle. Ces derniers peuvent dépasser une année avant d'être entièrement réalisé. Lorsque la société réalise des situations financières, elle doit mesurer le montant en cours de production. Le montant de l'encours correspond à la différence entre le montant réalisé et celui facturé. Après une étude du système d'informations, celui-ci se révèle incomplet pour informatiser le calcul. Un certain nombre de modifications ont été mises en place sur la saisie des commandes à la vente et aux achats. Les articles ont été mis à jour et une nouvelle famille de classification a été créée pour faire le lien entre les articles vendus et ceux achetés. La première action a été la saisie des commandes en cours antérieures aux modifications pour que le programme soit opérationnel le plus tôt possible.

Pour la gestion en interne, Sylob utilise le progiciel de gestion de production Precix qu'elle développe. La gestion se fait à l'affaire. Un ensemble de commandes est regroupé sous une affaire. Le programme sera séparé en deux parties. La première concerne les affaires de maintenances et la seconde les affaires de projet et de base installée. Le développement du programme se fait par l'exploitation de la base de données par le logiciel Access. Le tableau contenant les résultats sera mis en forme sous Excel.

Pour les maintenances, le traitement se fait par affaires et consiste à calculer les montants réalisé, facturé et commandé. Le montant facturé prend en compte les avoirs rattachés par affaire. Des fonctions ont été créées afin de calculer le montant facturé des maintenances sur le logiciel tel qu'il est réalisé manuellement.

Pour les affaires de projet ou de base installée, le regroupement des résultats se fait par la famille créée et par commande vente. La méthode détermine les montants commandé, facturé et réalisé des articles suivant que les commandes contiennent des tranches de facturation. Le plus dur a été de réaliser une requête déterminant ces montants pour les articles facturés sous les tranches dont les prix sont mis à 0.

Les résultats obtenus sont exploités sous Excel et mis en forme pour les rendre présentables. Le tableau obtenu se rapproche des objectifs initialement fixés. Cependant la valeur des résultats ne pourra être testée qu'à la prochaine situation financière à la fin du mois de septembre. Ce test comparera les résultats du programme avec ceux calculés.

# **SOMMAIRE**

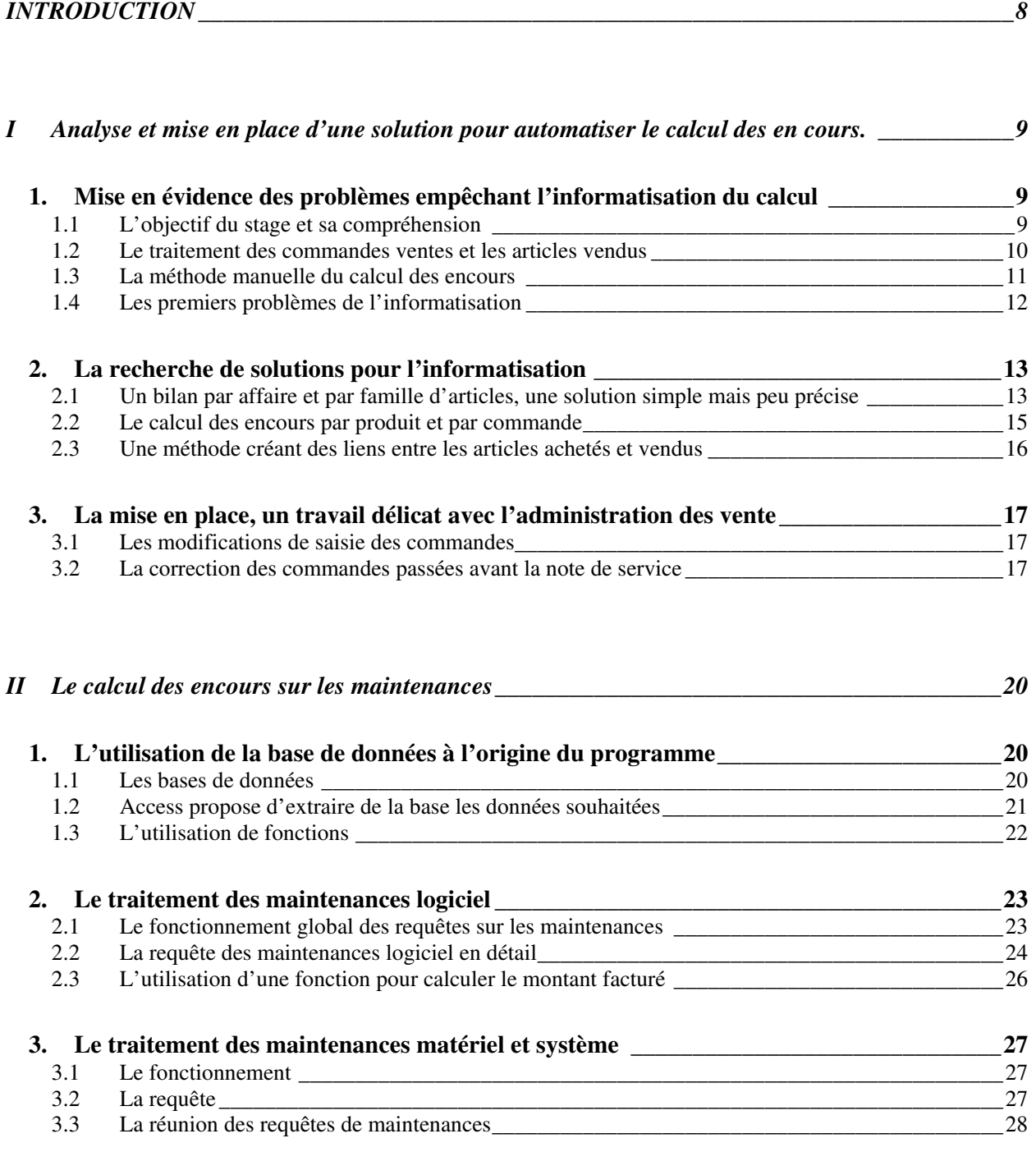

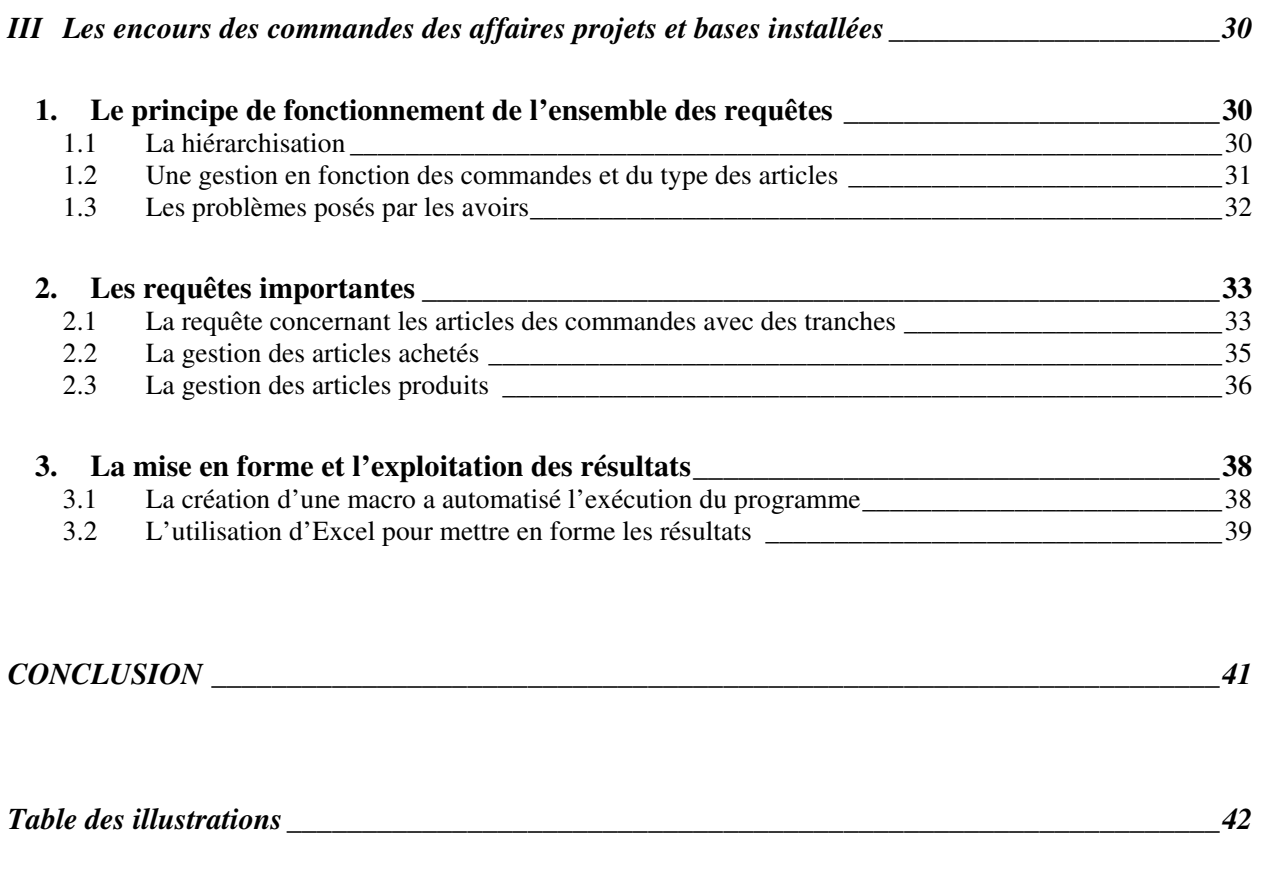

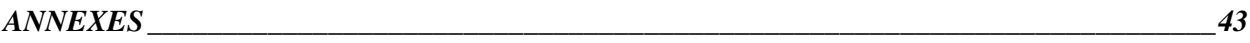

# **INTRODUCTION**

La société Sylob, basée dans la zone d'activité de la Mouline à Cambon d'Albi, est une société informatique. Son activité gravite autour d'un progiciel, c'est-à-dire d'un logiciel destiné à plusieurs utilisateurs, de gestion industrielle. En effet, la société édite Precix proposant de gérer un ensemble de services d'une industrie à commencer par la gestion de production. Cependant l'activité de Sylob ne se limite pas au développement de Precix, elle propose une solution complète de gestion de production adaptée à ses clients. Ainsi Sylob est une société de services d'ingénierie informatiques.

La société gère les projets de ses clients pour mettre en place une solution informatique de gestion industrielle. Ces derniers peuvent durer plus d'une année entre la commande du client et l'accomplissement total du projet. Lorsque Sylob réalise des situations trimestrielles, tous les projets ne sont pas encore terminés. De ce fait, il faut pouvoir mesurer le montant encours des différentes commandes. Le calcul est actuellement réalisé manuellement. Le stage consiste donc à développer les outils nécessaires à l'informatisation du calcul des encours. Un tel programme permettra la mensualisation des situations financières de Sylob.

Ce rapport mettra en évidence les démarches nécessaires à la réalisation d'une telle application mais également les difficultés rencontrées. Ce stage s'est déroulé dans le bureau du contrôle de gestion dont le but est d'améliorer le résultat d'exploitation. Cette démarche se fait en analysant fréquemment de récents résultats issus de la production.

Tout d'abord, l'informatisation n'était pas réalisable sans les modifications de certaines procédures et de la gestion des articles. De nouvelles mesures ont été mises en place. Ainsi le logiciel a pu être développé grâce à l'exploitation de la base de données sur laquelle s'appuie Precix. Le programme a été séparé en deux parties, suivant les types de commandes. La gestion de chacune des parties est différente.

#### **I Analyse et mise en place d'une solution pour automatiser le calcul des en cours.**

### **1. Mise en évidence des problèmes empêchant l'informatisation du calcul**

L'objectif du stage était avant le début du travail clairement défini par la société informatique Sylob. Le but est d'automatiser autant que possible le calcul des encours. La première tâche consiste alors à comprendre réellement l'objectif puis de faire une analyse afin de mettre en évidence les problèmes de faisabilité.

#### **1.1 L'objectif du stage et sa compréhension**

Sylob est une société de services informatiques qui propose des solutions complètes de gestion industrielle. Elle doit, à ce titre, gérer les projets de ses clients qui peuvent s'étaler sur des périodes plus ou moins longues. Elle édite également un progiciel appelé Precix. Lorsque la société réalise des situations trimestrielles, qui deviendront mensuelles, les projets ne sont pas évidemment encore tous achevés. De ce fait, il faut pouvoir mesurer l'encours. Actuellement le calcul est réalisé manuellement et demande du temps. Le stage consiste ainsi à développer un outil informatique permettant de calculer automatiquement l'encours. Le déroulement des quatre mois de stage se trouve en annexe I.

Pour débuter le stage, il convient de définir le terme « encours ». Le responsable de la production, Sylvie SALVAN, avait préparé un document, qui figure en annexe II, pour expliquer la manière dont elle réalise le calcul. La seule donnée disponible sur la définition était la formule suivante : **Encours = Commandé - Facturé – Reste à faire**

La compréhension des encours est facilitée en représentant la formule sous une forme graphique.

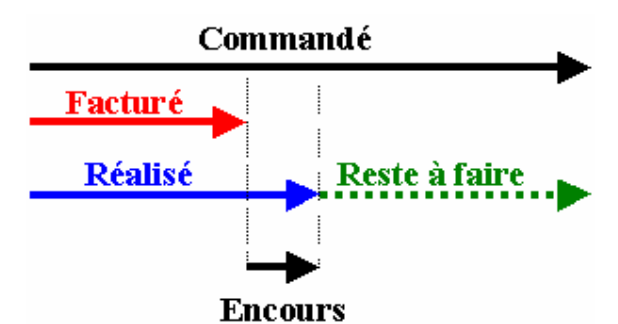

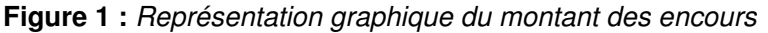

La figure 1 montre ainsi que le montant des encours peut se définir comme : **Encours = Réalisé – Facturé**.

Il correspond à la différence entre les montants réalisé et facturé. Cette définition se rapproche dans une usine au stock des articles en valeur marchande. L'encours peut être positif si l'on à réalisé plus que facturé et négatif dans le cas opposé. Cette dernière formule servira de base pour le calcul. En effet, il est plus évidemment de savoir ce qui a été réalisé que ce qui reste à faire. Le montant de l'encours figure dans le bilan comptable de la société comme du stock.

#### **1.2 Le traitement des commandes ventes et les articles vendus**

Pour pouvoir débuter l'analyse, il faut différencier les articles vendus et prendre en compte la manière particulière dont les commandes ventes sont saisies. Les articles vendus, dont la liste figure en annexe III, sont ainsi de différentes natures.

Tout d'abord, la société produit le progiciel Precix. Les modules sont pour la plupart produits sauf quelques uns qui sont achetés puis intégrés. C'est la raison pour laquelle Precix est qualifié de logiciel ouvert : d'autres logiciels peuvent lui être adaptés. Les modules achetés sont ceux de comptabilité, de paye, du SAV, de plan de charge, de planification fine et le logiciel de fax. La société vend aussi des logiciels réalisés sur mesure pour un client et appelés des spécifiques. Tous ces articles appartiennent à la famille **logiciel application**.

Ensuite Precix fonctionne grâce à une base de données qui permet de conserver toutes les informations liées entre elles. La base utilisée est pour l'instant celle d'Informix et mais bientôt Precix sera disponible avec la base d'Oracle. Les bases de données sont achetées et appartiennent à la famille **logiciel SGBD**.

Pour utiliser les logiciels, Sylob propose du **matériel informatique** regroupé dans une famille du même nom. Elle revend ainsi des serveurs, des micro-ordinateurs, des terminaux de saisies, du matériel de réseau… Et avec le matériel, la société revend les **logiciels d'exploitation** qui permettent aux matériels de fonctionner. Les logiciels Windows 2000 Server, Unix, Tun … sont classés dans cette catégorie.

Sylob fournit de nombreux services tels que l'analyse, l'assistance, les formations qui sont pour la plupart réalisés par le personnel de la société. Cependant certains sont achetés. Ces articles sont regroupés sous la famille **prestation**.

Pour finir, Sylob vend des maintenances sur Precix qui permettent au client d'être dépanné dès qu'il a un problème sur le progiciel. Ces articles sont des contrats à l'année. Des maintenances matériel et système sont disponibles pour se prémunir des problèmes sur le système informatique. Ces maintenances sont commandées par forfait de 10 heures. Ces articles appartiennent respectivement aux familles **maintenance Precix** et **maintenance M&S**

Les articles sont classés par famille d'articles et par code source afin de déterminer respectivement quelle est la nature de l'article et s'il est acheté ou produit. La figure suivante met en valeur les familles et les codes sources existants utilisés pour les articles revendus aux clients.

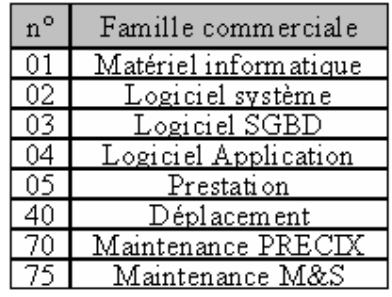

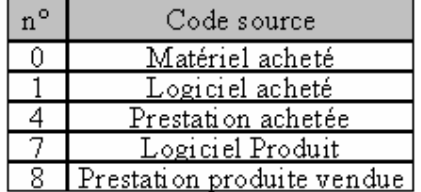

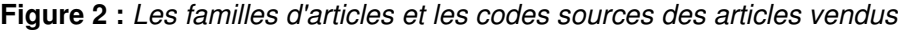

Sylob utilise pour sa gestion interne son propre progiciel. La gestion adoptée se fait à l'affaire. Une affaire regroupe plusieurs commandes. Cette gestion permet de regrouper les petites commandes d'un client sous les mêmes affaires. Les affaires de type projet contiennent les premières commandes des clients ou celles de changement de version. Il n'existe qu'une commande par affaire projet. Les affaires de base installée contiennent les commandes de moindre envergure, il peut en exister plusieurs. Elles peuvent contenir différentes commandes. Les affaires maintenance logicielle contiennent les commandes des maintenances de Precix. Généralement ces dernières affaires contiennent deux commandes, une pour chaque semestre. Les affaires maintenance matérielle et système contiennent les commandes de l'article du même nom.

Les affaires sont numérotées d'une manière particulière. Les deux premiers chiffres correspondent à l'année (01 pour 2001). Les quatre suivants sont le numéro de client (2416 pour la VAO) et les quatre derniers caractères au type de l'affaire. Les projets finissent pas P000, les bases installées par B000, B001 ou B002…,les maintenances logiciel M000 et celles matériel et système MS00. Plusieurs bases installées peuvent exister les B000 regroupent les commandes de moins de 2300 € (soit 15000 F). Les commandes supérieures à ce montant sont rattachées à une affaire finissant pas 1, 2, 3… Les affaires regroupent également les commandes achats, les bons de livraison et de réception, les lancements en fabrication…

La saisie des commandes se fait sous Precix et permettent de gérer la livraison et la facturation. Les commandes contiennent souvent les articles commandés. Pour les affaires projet et certaines bases installées, le paiement peut se faire par tranches de facturation. Le client doit par exemple payer 30 % du montant à la signature du contrat, puis 40 % à la livraison et 30 % à la validation des tests. Dans ce cas là, les commandes contiennent les articles *ACOMPTE, 2 ème TRANCHE, SOLDE* qui portent le prix de la commande. Sur le commentaire de ces articles, on inscrit les articles qui sont inclus dans ces tranches. En fait, la commande ne reflète pas ce que le client commande mais ce qu'il paye.

# **1.3 La méthode manuelle du calcul des encours**

La méthode dite manuelle est longue et réalisée sous des tableaux d'Excel. Le calcul se fait en utilisant la première formule de définition des encours. Le nombre de client, de 250, est une cause de la durée du calcul qui monopolise pendant plus de deux jours le responsable de production.

La méthode, dont un exemple figure en annexe IV, consiste à faire un bilan des encours pour chaque client avant de réaliser un bilan général. Le tableau d'un client est divisé en six colonnes. Celles-ci contiennent la désignation, des commentaires, les dates, les montant commandé, facturé et de ce qu'il reste à faire. On trouve la somme commandée pour chaque type d'articles (matériel, logiciel, prestation…) en faisant des cumul par rapport aux contrats des offres commerciales. Lorsqu'un projet est en cours de réalisation, les factures se retrouveront en dessous sous la forme des tranches. Dans ce cas précis, le montant facturé n'est pas reporté en face des articles. En fait, le mode de facturation par tranches ne permet de savoir ce que les factures englobent. Pour déterminer ce qui reste à faire les méthodes varient suivant les produits.

- Pour **tous les articles achetés** (matériel, logiciel système et certains modules), on regarde dans les données des achats sous Precix. Ainsi on sait si les articles commandés ont été réceptionnés. Si la réception a eu lieu, on considère que le reste à faire est nul. Il faut prendre en compte le prix à la vente pour calculer ce montant. Les commandes achats sont associées au même numéro d'affaire que celui des commandes ventes correspondantes.
- Pour **les logiciels produits**, le reste à faire est considéré nul dès la livraison chez le client.
- **Les prestations** sont facturées à la journée. Dès qu'elles sont réalisées le reste à faire est nul.
- **Les maintenances Precix** sont commandées à l'avance pour une durée limitée, le plus souvent jusqu'à la fin de l'année. Les maintenances sont provisionnées semestriellement et ainsi le reste à faire à la fin du mois vaut : (6-Mois [modulo 6]) \* (coût annuel) /12. Par exemple, pour la fin janvier le reste à faire est égal à 5 \* (coût annuel) / 12.
- Pour **les maintenances matérielles et système**, le client commande un ou plusieurs forfaits de 10 heures. Le travail restant à faire correspond à la différence entre le nombre d'heures commandées et le nombre d'heures réalisées.
- Pour **le développement des spécifiques**, le travail restant à faire devrait être déterminé à partir de la saisie des temps. Le temps restant à faire correspondrait à la différence entre le temps prévu et celui réalisé. Cependant cette saisie des temps n'est pas fiable sous Precix.

Lorsque pour un client tout est facturé et réalisé, l'encours est nul.

### **1.4 Les premiers problèmes de l'informatisation**

Les problèmes qui empêchent d'informatiser le calcul proviennent la plupart des articles et de la méthode de saisie des commandes. Tout d'abord, il existe un mode de facturation par tranches. Lorsqu'une commande possède des tranches, les articles de tranches apparaissent sur lesquels on indique le montant. De ce fait, les articles commandés ne sont pas obligés d'apparaître et ainsi les commandes ne contiennent pas les données suffisantes pour savoir ce qui est commandé. Une commande projet contenant des tranches peut ressembler à la figure 3 de la page suivante. Cette dernière est une capture d'écran réalisée sous Precix pour un client nommé Théolaur. Des articles avec des prix à 0 figure afin de faciliter la livraison et d'éviter d'oublier un article.

La figure illustre bien le problème, des modules de Precix sont commandés puisqu'il y a des tranches sur le logiciel sur les lignes 7, 8 et 9. Cependant les données ne permettent pas de savoir quels modules ont été commandés. En fait, l'information de ce qui est commandé est inscrit dans le commentaire des articles tranches. Néanmoins ce champ est inexploitable par les outils informatiques. La plupart des prestations sont facturées au fur et à mesure de leur réalisation et ne sont pas incluses dans les tranches de paiement. Celles qui sont incluses sont des prestations directement liées au matériel ou au logiciel telles que des installations, des récupérations de données ou de l'intégration.

Le second principal problème concerne les articles achetés qui sont revendus. Pour le calcul, le montant réalisé est déterminé à partir de leur réception. Les articles vendus est ceux achetés ne possèdent pas la même désignation. Par exemple lorsque l'on vend un serveur avec l'article SERVEUR, au niveau des achats on n'aura pas cet article mais les composants du serveur. Il n'existe pas de nomenclature puisque l'assemblage n'est pas une tâche lancée en production. De plus, étant donné que la gestion se fait à l'affaire, les commandes achats ne se rapportent pas à une commande vente mais à des affaires. Il se peut même qu'une commande achat puisse être répartie pour différentes affaires. Ainsi on ne peut pas dire si un article vendu a été réceptionné.

Un autre problème provient des spécifiques. Pour calculer le montant réalisé d'un spécifique, il faut disposer du temps de développement. La saisie des temps n'est pas du tout fiable. Premièrement cette saisie des temps se fait par affaire. Si une affaire contient plusieurs spécifiques, ce qui est courant, on ne sait pas à quel spécifique les temps de développement correspondent. De plus, aucune donnée rentrée sous Precix ne correspond au temps prévu de développement.

| Commande vente : 97989 - THEOLAUR - [Sylob]<br>$\vert x \vert$                                                                                                    |                                                                        |                                                                                                    |                                                                                                    |                                                                                                    |   |
|----------------------------------------------------------------------------------------------------|------------------------------------------------------------------------|----------------------------------------------------------------------------------------------------|----------------------------------------------------------------------------------------------------|----------------------------------------------------------------------------------------------------|---|
| $\overline{0.2}$<br><b>BIL</b>                                                                                                    |                                                                        |                                                                                                    |                                                                                                    | Ø                                                                                                    | × |
| Entête                                                                                                    |                                                                        | Lignes                                                                                                    |                                                                                                    | Pied                                                                                                    |   |
| Article<br>Ligne                                                                                                    | Quantité                                                               | Prix                                                                                                    | Livraison<br>les                                                                                                    | Prix remisé                                                                                                    |   |
| <b>SERVEUR</b><br><b>ECRAN</b><br>DAT<br>MODEM<br>LOGICIEL ANY<br>@MAT-ONDULEUR 00<br>ACOMPTE MATERIEL<br><b>2EME TRANCHE</b><br>SOLDE<br>я<br><b>ACOMPTE LOGICIEL</b><br>101<br>2ème TRANCHE<br>SOLDE1<br>12<br>13<br><b>FORMATION</b><br><b>FORMATION</b><br>141<br>FORMATION<br>15<br><b>PRESTATIONS</b><br>161<br>DEPLACEMENT | 0.3<br>0.4<br>0.3<br>0.3<br>0.5<br>0.2<br>6.<br>3.<br>2.<br>60.<br>62. | $0.00$ EUR<br>$0.00$ EUR<br>$0.00$ EUR<br>$0.00$ EUR<br>$0.00$ EUR<br>$0.00$ EUR<br>26 695.35 EUR<br>26 695.35 EUR<br>26 695.35 EUR<br>120 875.30 EUR<br>120 875.30 EUR<br>120 875.30 EUR<br>609.80 EUR<br>609.80 EUR<br>609.80 EUR<br>731.76 EUR<br>$0.00$ EUR | 07/03/2001<br>07/03/2001<br>07/03/2001<br>07/03/2001<br>07/03/2001<br>07/03/2001<br>07/03/2001<br>07/03/2001<br>07/03/2001<br>07/03/2001<br>07/03/2001<br>07/03/2001<br>07/03/2001<br>07/03/2001<br>07/03/2001<br>07/03/2001<br>07/03/2001<br>otal remisé | $0.00$ EUR<br>$0.00$ EUR<br>$0.00$ EUR<br>$0.00$ EUR<br>$0.00$ EUR<br>$0.00$ EUR<br>8008.61 EUR<br>10 678.14 EUR<br>8 008.61 EUR<br>36 262.59 EUR<br>60 437.65 EUR<br>24 175,06 EUR<br>3658.80 EUR<br>1 829.40 EUR<br>1 219.60 EUR<br>43 905.60 EUR<br>$0.00$ EUR<br>198 184.06 EUR | o |
| Lignes de composants des kits référencés commercialement                                                                                                    |                                                                        |                                                                                                    |                                                                                                    |                                                                                                    |   |
| Généralités                                                                                                    | Compléments                                                            |                                                                                                    | Remises & Commissions                                                                                                    | Comp. & C.U.                                                                                                    |   |
| N°<br>Code Article<br>$\nabla$ Edition lignes<br>Désignation<br>卣<br>ACOMPTE MATERIEL<br>7<br>Acompte sur matériel<br>Date de livraison<br>Tarif<br>Date demandée<br>07/03/2001<br>▾╎<br>07/03/2001<br>Commentaire <b>B</b>                                                                                                    |                                                                        |                                                                                                    |                                                                                                    |                                                                                                    | × |
| Quantité (unité vente)<br>Quantité (unité stock)<br>Fact, conv.<br>Prix<br>0.300 UNI<br>$0.300$ LINI<br>26 695.35 EUR<br>les.<br>Commando liurão particllomant - Total lignos LIT remisé : 199194 OC ELID                                                                                                    |                                                                        |                                                                                                    |                                                                                                    |                                                                                                    |   |

**Figure 3 :** *Une commande contenant des tranches*

Une fois, le but du stage bien assimilé et les problèmes mis en avant, la recherche de solutions peut débuter. Le travail se basera principalement sur les saisies d'informations sous Precix. En effet, ces données seront exploitées par l'application du calcul des encours.

# **2. La recherche de solutions pour l'informatisation**

Une fois les problèmes bien mis en évidence, le but est de tenter de les surmonter. Ainsi une partie de la réflexion a porté sur la recherche de solutions. Diverses ont été trouvées avec des résultats plus ou moins performants.

# **2.1 Un bilan par affaire et par famille d'articles, une solution simple mais peu précise**

Le principe de la première méthode consiste à faire des bilans des articles commandés par famille d'articles. Le but était de faire apparaître les différents types de produits. Le résultat désiré à la fin devait se rapprocher su tableau de la figure suivante.

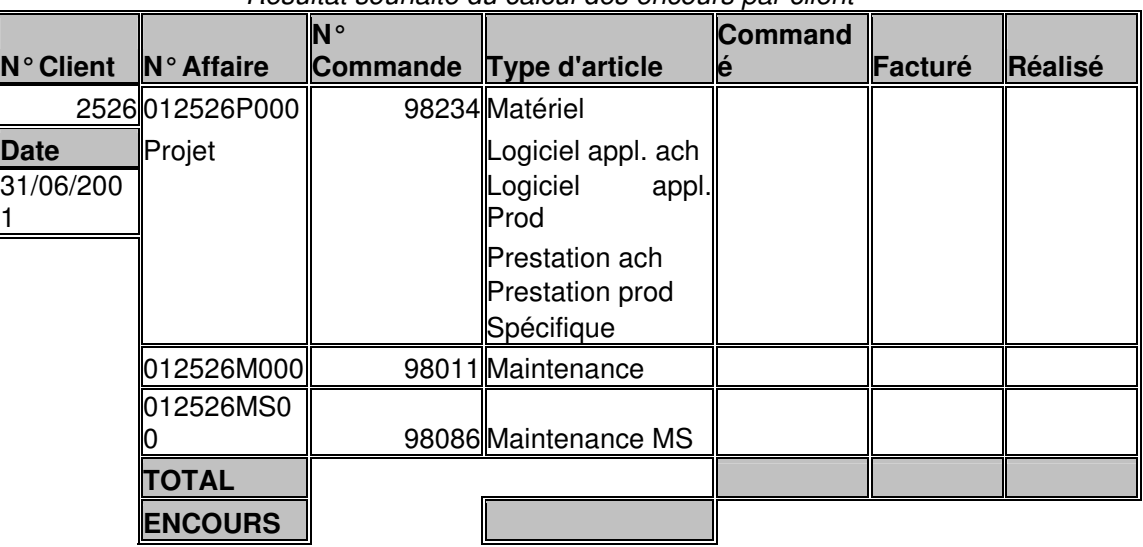

*Résultat souhaité du calcul des encours par client*

Les articles sont classés suivant la manière dont on calcule les encours. Le type d'article « matériel » regroupe les familles « logiciel d'exploitation » et « matériel informatique ». Celui « logiciel appl . » correspond aux logiciel application et à la base de données. Ils peuvent être produits ou achetés. On discerne les prestations achetées de celles produites. On sépare les spécifiques qui devraient être traité séparément. On fait apparaître également les maintenances logicielles et celles matériel et système.

Pour le matériel, les logiciels d'application achetés et les prestations achetées, des bilans par affaires seraient faits au niveau des commandes achat et des commandes ventes. A partir des commandes ventes, les montants commandé et facturé seraient mis en valeur. Grâce aux commandes achats, le montant réalisé serait déterminé. Le principe constituerait à faire un rapport entre les montants réceptionné et commandé au niveau des achats. Ce rapport serait ensuite multiplié par le montant commandé pour déterminer le montant réalisé. Par exemple, si le responsable des achats avait réceptionné 70 % des articles commandés aux fournisseurs, le programme considérerait que 70 % des articles commandés vendus seraient réalisés.

Pour les logiciels d'application produits et les prestations produites, le montant réalisé correspondrait aux montants livrés. Pour les spécifiques, le montant réalisé serait déterminé à partir du nombre d'heures de développement saisi par les informaticiens. Cependant les données contenues sous Precix ne permettent pas d'obtenir le temps de développement prévu.

Le montant réalisé des maintenances logiciel dépend de la durée entre les jours du calcul des encours et de début de la maintenance. La formule suivante permettrait de calculer le montant réalisé :

#### **Réalisé = (Date encours – Début + 1) \* Commandé / (Fin – Début + 1)**

Le principe consiste à faire un ratio entre la durée réalisée et celle commandée et de multiplier ce rapport au montant commandé. Cependant la donnée de début de la maintenance ne figure pas dans Precix. Un champ pourrait être destiné à accueillir cette information.

Les maintenances matériel et système sont commandées et facturées à l'avance. Les clients achètent des forfaits contenant un certain nombre de dizaines d'heures de maintenance. Les données nécessaires au calcul sont contenues dans Precix au niveau des affaires. Un rapport est déterminé en divisant la quantité réalisée par celle commandée. Ensuite le produit de ce rapport avec le montant commandé permet d'obtenir le réalisé.

Cette méthode présente l'inconvénient de ne pas être précise. En effet, les bilans se font par groupe d'articles et le calcul du réalisé sur le montant acheté ne permet pas de montrer quelle sorte de matériel a été réceptionnée. De plus, le montant réalisé n'est pas forcément juste puisque les marges entre les prix de vente et d'achat ne sont pas les mêmes pour tous les produits. L'approximation serait plus fidèle de la réalité si les ensembles d'articles achetés pouvaient être découpé. Moins les ensembles, tel que le matériel informatique, contiendront d'articles, plus les résultats de calcul seront précis.

A cause des tranches de paiement pour les projets, on ne pourrait séparer les montants des logiciels d'application achetés de ceux produits puisqu'ils sont facturés par les mêmes tranches. De même, il est impossible de discerner les prestations facturées avec les tranches matérielles ou logicielles. Finalement cette solution n'est pas adaptée. Elle est très proche du calcul manuel mais ne permettra d'avoir des résultats fiables. Seul le calcul sur les maintenances fonctionnerait en indiquant la date de début dans un champ.

### **2.2 Le calcul des encours par produit et par commande**

Afin d'obtenir des résultats précis, le calcul se ferait par article commandé. Dans les commandes ventes, tous les articles commandés devront apparaître même pour les commandes avec tranches. Cependant pour que cette saisie soit utile, il faudrait que les articles aient tous des prix. Cependant, il n'est pas question d'abandonner la facturation par tranche qui permet des rentrées d'argent réparties dans le temps. De plus, ces tranches facilitent aux clients le paiement des projets qui peuvent atteindre facilement 200 000  $\epsilon$  (soit plus de 1,3 millions de francs).

La solution serait d'inscrire dans un champ qui n'apparaît pas sur les commandes imprimées le prix du produit seul. Pour cela, une ligne de commande dispose de deux champs non apparents appelés aussi champs utilisateur ou non standard (cns). En se basant sur les contrats des commerciaux qui détaillent tous les produits et leur prix de vente, ce champ pourrait être rempli. La saisie des commandes demandera plus de temps. Il faudra faire attention que la somme des prix des articles inclus dans des tranches soit égale au montant unitaire de la tranche. Ensuite le calcul des encours se basera sur ces prix. Les tranches permettront de déterminer le montant facturé puisqu'elles servent à la facturation.

Pour déterminer le montant facturé des produits achetés, la solution consiste à remplir dans deux champs non apparents des lignes de la commande achat, le numéro de la commande vente auquel l'article se rapporte et le numéro de la ligne de l'article revendu correspondant. Les lignes pour différentes affaires seront ainsi à proscrire. Les informations de ces champs créeraient un lien entre les lignes de la commande vente et de celles des commandes achats. Plusieurs articles achetés seront liés à un seul article revendu. En regardant si les articles achetés sont réceptionnés, on obtiendrait le montant réalisé.

Pour avoir le temps prévu des spécifiques et de certaines prestations, le nombre de jours prévus serait rentré dans le second champ non apparent de la ligne. Cependant les temps saisis par affaire ne permettent pas de calculer correctement le réalisé. En effet, on regroupe le temps par affaire. Si on passe plus de temps sur un spécifique, on en déduirait que le développement de plusieurs spécifiques d'une affaire est fini alors qu'il n'en est rien. Pour les maintenances la méthode précédente serait conservée.

Cette solution permettrait de calculer correctement les encours pour presque tous les produits, sauf les spécifiques. Le revers de cette méthode vient du fait que les champs supplémentaires à saisir donneraient beaucoup plus de travail au service de l'administration des ventes (dit ADV) et au responsable des achats. La présentation de cette solution lors d'une réunion leur a fortement déplu. Ainsi une nouvelle solution a été du être envisagée. Celle-ci devra être plus facile à appliquer sans perdre en précision.

#### **2.3 Une méthode créant des liens entre les articles achetés et vendus**

La méthode de calcul suivante a ainsi pour but de faire automatiquement le lien entre les articles vendus et achetés. Ainsi le responsable des achats n'aurait plus à saisir sur les champs non apparents.

Le travail a consisté à étudier la base des articles et de la remettre à jour. Les articles anciens ont été supprimés. Un certain nombre était mal référencé. En reprenant la liste des articles vendus (annexe III), il a été possible de définir leur code article. Ainsi les articles peu précis tels que *MATERIEL INFORMATIQUE* ou *LOGICIEL* ont été supprimés. Certains articles avaient même deux codifications différentes. Après cette démarche, la base de données des articles était correctement organisée. La mise à jour a permis de réduire les articles utilisés pour les clients de 594 à 460, le nombre de familles d'articles de 23 à 14 et le nombre de code source de 8 à 7. Ces nombres ne prennent pas en compte les articles pour Sylob tels que le mobilier ou les prestations internes.

L'idée est venue d'utilisée une nouvelle famille permettant de déterminer ce qui est acheté à partir de ce qui est vendu. La famille commerciale disponible a ainsi été utilisée à cette effet. L'annexe V montre la répartition des articles par famille commerciale. Le principe et de regrouper sous la même famille les articles à la vente et à l'achat correspondant au même produit. Par exemple, la famille commerciale *IMPRIMANTE* contient toutes les imprimantes achetées dont le code article commence par *@MAT-IMP* et l'article *IMPRIMANTE* utilisé dans les commandes ventes. Le seul bémol provient du fait que les articles du Serveur et des ordinateurs ont du être regroupés sous la même famille commerciale, *SERVEUR et PC*. La cause est que ces deux classes d'articles utilisent les mêmes articles d'écrans codés *@MAT-ECRAN*.

Ensuite tous les articles vendus ont été classés par famille commerciale. Ceux ne sont pas achetés ont aussi été regroupés avec les articles traités de la même manière. Par exemple, la famille nommée *PRECIX* regroupe tous les modules de Precix produits. Une famille TRANCHE est mise à part et regroupe tous les articles permettant de facturer par tranches.

La codification de la famille, en texte, indique sous quelle tranche est facturé un article pour les commandes projet. Les numéros de famille commençant par 0 sont les articles facturés sous les tranches matérielles. Celles commençant par 1 sont les articles inclus dans les tranches logiciel et par 2, les articles facturés au fur et à mesure. Les tranches de facturation portent le code famille A. Pour créer une nouvelle famille commerciale, il faudra se demander de quelle manière sont facturés les articles qui la composent. Pour une nouvelle famille d'articles matériels, le code pourrait être 011.

Pour que la famille commerciale puisse être utilisée, tous les articles commandés doivent figurer dans les commandes ventes. Lorsqu'il y a des produits facturés avec des tranches, le prix de la ligne doit être à 0 mais un champ non apparent doit contenir le prix de l'article. Ensuite les commandes achats devront être faites pour une commande vente. Ainsi le numéro de la commande vente devra être renseigné dans l'entête de la commande achat. Ces deux champs seront à remplir systématiquement.

Cette solution permet d'éviter de saisir le numéro de la commande vente et celui de la ligne de l'article vendu sur chaque ligne de la commande achat proposée par la méthode précédente. En revanche, elle demande de réaliser des commandes achats correspondant à une commande vente et de saisir le numéro de la commande vente. Pour la saisie de commandes ventes, un champ contenant le prix des articles doit être renseigné lorsqu'il est inclus dans les tranches de facturation et ainsi le prix de la ligne est nul. Sur les commandes projet apparaîtront de nombreuses lignes avec un montant à 0.

Les temps prévus des spécifiques ne doivent plus être remplis. Les temps saisis dans la base de données ne nous permettent pas de faire un calcul correct du montant réalisé.

### **3. La mise en place, un travail délicat avec l'administration des vente**

La précédente solution a été validée par la tutrice de stage, Marie-Christine ROY et le PDG, Monsieur VIGROUX. Il faut ensuite la mettre en place en rédigeant tout d'abord d'une note de service.

#### **3.1 Les modifications de saisie des commandes**

Une procédure a été rédigée afin d'expliquer aux services saisissant les commandes les informations supplémentaires à indiquer. Cette note de service figure en annexe VI. Elle reprend les champs à saisir de la précédente solution. Afin de simplifier la saisie des commandes ventes, des kits ont été créés. Ils génèrent dans les commandes une série de ligne contenant les articles du kit. Ensuite il suffit d'effacer les lignes non commandées. Ces kits accélèrent la saisie des commandes projet et évitent d'oublier certains articles. Ces kits ont été créés avec la consultation de l'ADV.

La note de service explique entre autre que l'ADV devra remplir 3 champs supplémentaires. Tout d'abord dans les lignes des commandes ventes, il faudra mettre le prix sur le champ utilisateur n°1 des articles inclus dans les tranches. Au niveau de la fiche client, il faudra indiquer dans les champs utilisateurs n°13 et n°14 respectivement les dates de fin et de début de la maintenance sur Precix. Cette dernière saisie devra se faire dans l'année de la maintenance.

Le responsable achat devra saisir dans le champ utilisateur n°1 de la commande achat, le numéro de la commande vente. La note de service le conseille sur la façon dont il peut gérer en stock les articles commandés par lot pour plusieurs clients avec Precix.

Après une semaine de mise en place de la méthode une réunion s'est déroulée le 5 juillet. Son but était d'expliquer les raisons de ces changements et de prendre en compte les remarques. Le service de l'ADV à noter que les commandes demandaient ainsi plus de temps à être saisies. Néanmoins les commandes ventes sont plus détaillées. Certaines personnes ne savaient pas exactement dans quel champ utilisateur il faut saisir le prix. Alors le champ a été renommé grâce à une option de paramétrage des écrans. Le nom initial, « C.U.1 » au niveau des lignes a été remplacé par « Prix article inclus dans tranche CU1 ». De même le « C.U.1 » au niveau de l'entête des commandes achat a été renommé « N°commande vente ».

Au début, ces procédures ont été un peu difficiles a être mises en place. Cependant chaque jour, les commandes étaient contrôlées afin d'éviter les erreurs. Une fois, les prix dans les champs non apparents ont mis en évidence une erreur de 1000  $\epsilon$  au niveau d'un contrat commercial qui a pu être récupérée. Au fur et à mesure, les commandes étaient de mieux en mieux saisies.

#### **3.2 La correction des commandes passées avant la note de service**

Comme les encours sont calculés sur les commandes qui ne sont pas clôturées, il fallait ressaisir toutes les commandes, non achevées, passées avant l'application des nouvelles mesures. Avant de commencer de ressaisir les anciennes commandes, il a fallu estimer la durée de ce travail.

# **IFI 2003 Stage IFI 3**

L'utilisation de la base de données a permis de séparer les commandes avec des tranches de celles sans. Pour les commandes sans tranche la ressaisie était basée sur le remplacement des anciens articles supprimés par de nouveaux adéquats. Par exemple, si une commande contenant l'article *MATERIEL INFORMATIQUE*, le commentaire de la ligne indique la nature du matériel. Il faut ensuite remplacer l'article. Pour estimer le temps de saisie, deux commandes ont été mises à jour sous Precix avec une moyenne de 1 minutes et 12 secondes par ligne. Ce temps a été majoré à 1,5 minutes. Les 173 commandes sans tranche contenaient un total de 575 lignes. Le temps pour les commandes sans tranches a été estimé à 14 heures et 20 minutes soit près de 2 journées de travail de 8 heures.

Les commandes avec des tranches demandent plus de temps de saisie. Dix lignes d'une commande ont été ressaisies en une demi heure. Pour les projets, les prix des articles contenus dans les tranches sont à retrouver dans les propositions commerciales. Ces documents se trouvent soit sur le réseau interne si la commande projet encours est la dernière. Sinon il faut la rechercher dans les archives sur papier. La moyenne de ressaisie est de 3 minutes par ligne. Les 82 commandes avec des tranches contenaient un total de 2452 lignes. Le temps estimé était de 15 jours, 2 heures et 36 minutes.

Au total, il a été estimé que la ressaisie devait prendre 17 journées de travail de 8 heures. En fin de compte, Monsieur VIGROUX a assigné sa fille à cette tâche qui n'a durée que 8 jours. Le temps a été si court grâce à l'utilisation d'une nouvelle méthode. En fait, sous Precix, certaines lignes ne peuvent être modifiées car elles sont livrées. Ainsi une requête a été créée sous Access pour permettre de modifier les articles directement sous la base de données. Le travail a été accéléré car le temps d'accès est très court. La saisie sur Precix est lente car l'enregistrement des données dans la base se fait ligne par ligne. Sur Access les données sont brutes sous forme de tableau et l'enregistrement se fait instantanément. Grâce à cette méthode, il a été possible de corriger des erreurs de saisies non prévues tels que les numéros d'affaires sur chaque ligne de la commande.

Le travail a été accéléré car certaines commandes devaient avoir le statut achevé. En fait dans les commandes projet, le nombre de déplacements est majoré. Ainsi ces lignes ne sont pas toujours totalement livrées. Un programme a été développé pour pouvoir solder automatiquement ces commandes.

Après une vérification sur les commandes avec des tranches, il s'est révélé que seulement 47 % des commandes modifiées avaient la somme des prix remplis dans le champ non apparents qui ne correspondaient pas au montant des tranches. Plus les commandes sont anciennes, plus les erreurs sont nombreuses. Une cause d'erreurs provient du fait que les contrats antérieurs à 2001 sont en francs alors que les prix à rentrer sont en euros. Il faut faire la conversion manuellement, ce qui provoque un risque d'erreur. Il arrive que la différence soit de quelques centimes à cause de différences d'arrondi.

Certaines propositions commerciales n'ont pas été remises à jour et la dernière version ne correspond pas à la commande sous Precix. Sinon les erreurs de saisie ou les oublis d'articles entraînent des erreurs sur les montants. Logiquement si les nouvelles commandes sont saisies conformément à la procédure et que les propositions commerciales sont justes, la somme des prix des articles devrait être égale à celle des tranches de facturation.

La validation et la mise ne place de la solution proposée a été le feu vert de la création du programme. A ce moment, la méthode de calcul des encours était définie. La correction des commandes passées permettra de travailler sur une base plus solide. Cependant la fragilité du calcul provient du fait que les résultats dépendront de la saisie des commandes.

# **II Le calcul des encours sur les maintenances**

# **1. L'utilisation de la base de données à l'origine du programme**

Le développement du programme a débuté par l'apprentissage de l'utilisation des bases de données et du logiciel Access. Ce dernier logiciel permet d'utiliser des fonctions. Cette possibilité a été découverte par tâtonnements.

#### **1.1 Les bases de données**

Une base de données est une collection d'informations regroupées dans des fichiers. Elles pouvent être sélectionnée selon certains critères. La base contient des tableaux d'informations appelés des tables. Celles-ci regroupent des colonnes de données, appelés champs qui sont liés entre eux. Si Precix n'utilisait pas de base de données, lorsqu'une information changerait, elle devra être mise à jour dans plusieurs fichiers. Grâce aux bases de données et aux liaisons qui peuvent exister entre elle, les données susceptibles d'être modifiées se trouve sur un seul champ. Par exemple la modification du nom des familles commerciales qui sont rattachées à chaque produit ne se fera que sur la table de la famille commerciale. Chaque famille porte un code et ce dernier est contenu dans la base des articles. En faisant une liaison entre le code de famille commerciale sur les tables des articles et des familles commerciales, on pourra dire que tel article appartient à telle famille.

La base de donnée Informix de Sylob contient les données saisies sous Precix. Les tables sont le reflet des informations dans Precix. La table contenant le nom des familles commerciales est simple car elle ne contient que trois champs, la codification de la famille commerciale, son libellé et la date de création de la famille. Ainsi la famille IMPRIMANTE porte le code famille commerciale 01 et a été créée le 12/07/2001. La champ *cd\_famcom* se retrouve sur chaque article de la base d'articles.

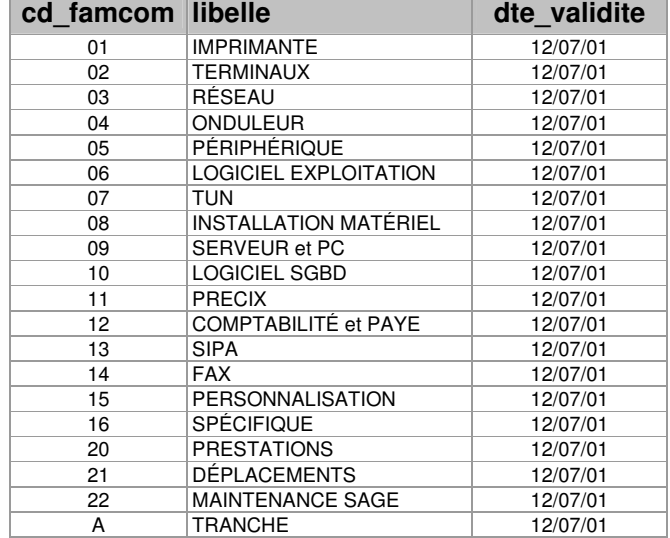

De nombreuses autres tables contiennent toutes les informations rentrées dans Precix. Le nombre de champs varie d'une table à l'autre. Il est possible de modifier directement la base de données en modifiant les lignes des tables. Cependant si l'opération est mal réalisée, elle peut rendre la table inutilisable.

Le programme utilise en tout 12 tables issues de la base de données. Ces dernières sont classées suivant les informations qu'elles contiennent indiquées par leur nom. Le tableau ci-dessous montre les tables utilisées dans les requêtes.

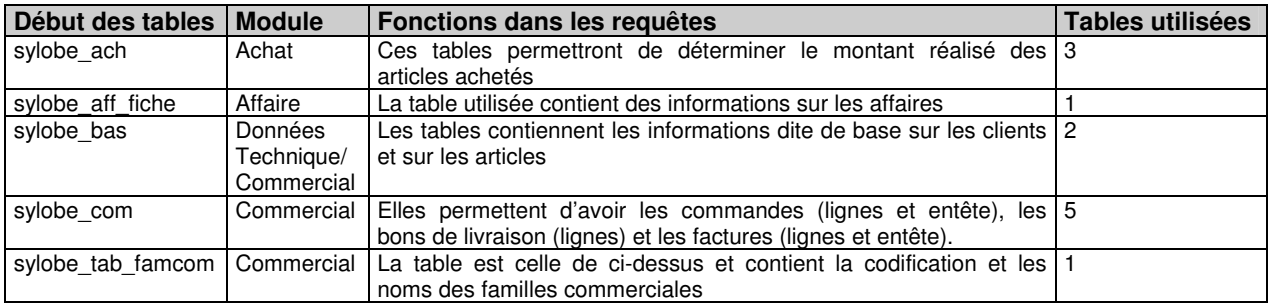

# **1.2 Access propose d'extraire de la base les données souhaitées**

Le logiciel Access de Microsoft permet de travailler les bases de données. A partir des tables, il est possible d'extraire les informations désirées. Le logiciel permet de créer des requêtes qui sélectionnent des données brutes issues de la base afin de les exploiter.

La création de requêtes débute par la sélection des tables à utiliser. Avant de commencer, il est indispensable de connaître le système de classification des données et les informations contenues dans les tables. Si l'utilisateur désire créer des relations entre les requêtes afin de les lier, il va créer des jointures représenter par des traits sur Access. Il existe deux type de jointures. Les jointures droites symbolisées par un trait qui sélectionnent les lignes pour lesquelles les champs joints sont égaux. Les jointures fléchées incluent tous les enregistrements de la table d'où est issus la flèche et seulement ceux de la table où arrive la flèche pour lesquels les champs joints sont égaux.

La jointure fléchée permet par exemple de sélectionner toutes les lignes des commandes ventes et les bons de livraison se rapportant aux commandes, s'ils existent. Si dans ce cas on utilise une jointure droite, les lignes de commandes non livrées ne vont pas apparaître puisqu'il n'existera pas de bon de livraison contenant le numéro de la commande.

L'utilisateur doit sélectionner des tables les champs qu'il souhaite afficher ou réaliser une action. Chaque champ sélectionné s'inscrit dans un tableau situé dans une fenêtre en-dessous des tables. La première ligne contient le nom du champ, la seconde la table d'où il est issu et la troisième le type d'opérations réalisé sur le champ.

Ces opérations permettent de regrouper les données identiques, de les sommer, de prendre le maximum, le minimum, le premier, le dernier, la moyenne, de définir une expression, une condition… Les opérations permettent déjà de mettre en forme les résultats. Par exemple, si l'on désire calculer la somme commandée. Il suffit de mettre le champ numéro de commande en regroupement et celui du total hors taxe de la ligne en somme.

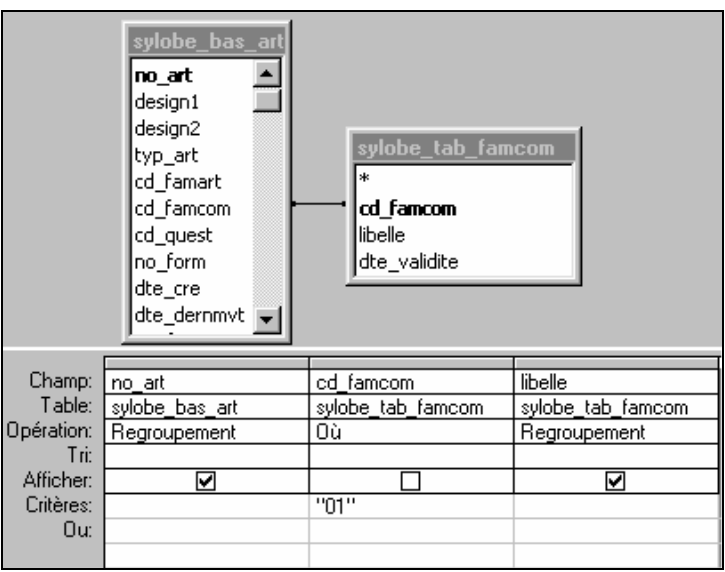

**Figure 4:** *Requête de sélection des articles de la famille commerciale Imprimante*

La figure 4 est issue du mode création d'Access. L'utilisateur choisit les champs à utiliser et les critères de sélection sur lignes. La requête permet de sélectionner les articles de la famille commerciale Imprimant dont le code est 01. Elle n'affiche que le numéro d'article et le libelle de la famille commerciale.

Il existe différents types de requête. Les deux utilisées par la suite sont les requêtes de sélection, comme la précédente, et celles de création de table. Sous Access le code des bases de données SQL sert à créer des requêtes plus compliquées. Ce code permet de définir des unions pour regrouper les résultats de requêtes. Cependant les unions ne permettent pas de visualiser les requêtes en mode création mais seulement les codes sources, en mode SQL, peu illustratifs.

# **1.3 L'utilisation de fonctions**

Grâce au type d'opération « expression », il est possible de réaliser des opérations sur les champs affichés. Cependant les possibilités offertes sont limitées aux calculs simples proposés par les opérateurs arithmétiques. Pour traiter correctement les données des encours, la découverte des fonctions a accéléré le travail de développement.

Les fonctions doivent être définies et regroupées sous des modules. Le langage utilisé est Visual Basic de Microsoft. Une fois familiarisé avec le langage, la définition de fonction pour exécuter des calculs est similaire à d'autres langages de programmation tels que le langage C ou Fortran. Visual Basic peut également être utilisé sous Excel.

Une fonction doit être définie de la manière suivante :

**Function** *Nom* (*Valeurentrée1* **as Double**, *Valeurentrée2* **as Variant**) **as Integer** *Nom* = Résultat **End Fonction**

Le terme **function** permet d'ouvrir la définition d'une fonction. Ensuite il faut attribuer un nom à la fonction, définir entre parenthèses les valeurs entrées ainsi que leur type précédé de l'opérateur **as** (signifiant « comme » en français). Le type **Double** signifie que la valeur est un réel, **Variant** que la valeur est quelconque, elle peut aussi bien être du texte, du numérique ou vide. Ensuite il faut déclarer le type du résultat de la fonction, avec le type **Integer** le résultat est un entier. Pour définir le résultat de la fonction, il faut affecter au nom de la fonction une expression.

Il est possible de définir des conditions grâce aux opérateurs conditionnels **If**, **Else**, **Elseif** et **End if** (signifiant si, sinon, sinon si et fin si). Les fonctions définies peuvent être utilisées dans d'autres fonctions. Un certains nombre de fonctions sont pré définies et peuvent être utilisées. Certaines servent à convertir des champs, d'autres sont des fonctions mathématiques courantes (valeur absolue, logarithme népérien..)…

Le logiciel est complet et dispose de nombreuses possibilités de manipulations des champs. Toutes les fonctions définies pour le programme des encours sont disponibles en annexe VII. Cette dernière peut être consultée chaque fois que le document fera référence au fonctionnement de fonctions sous Access.

Access propose de réaliser des macros. Ce sont des programmes exécutables qui enchaînent l'ouverture de requêtes, l'exécution de sous-programmes définis sous Visual Basic ou encore l'ouverture de fichiers… Elles permettent d'automatiser des opérations. L'utilisation d'une macro dans le programme des encours permettra de simplifier l'obtention des résultats et d'optimiser l'automatisation.

# **2. Le traitement des maintenances logiciel**

Les affaires de maintenances sont traitées séparément conformément aux attentes du responsable de production. Les résultats seront également séparés de ceux des autres affaires. Les requêtes sur les maintenances de Precix sont particulières et méritent une explication de fonctionnement.

#### **2.1 Le fonctionnement global des requêtes sur les maintenances**

Trois requêtes permettent d'extraire et de traiter les informations de la base afin de réaliser un bilan par affaire des montants commandé, facturé et réalisé. Sans l'utilisation des fonctions, une première méthode avait été créée grâce à la présence d'opérateurs union. Cependant ses possibilités étaient limitées et le temps de calcul plus long.

La figure 5 illustre la façon dont s'enchaînent les requêtes. Pour chacune, il est précisé le type de la requête ainsi que son nom.

Les requêtes qui réalisent la plus importante partie du calcul sont les deux à la base. L'une sélectionne les informations sur les maintenances logicielles et l'autre sur les maintenances matériel et système. La requête suivante de type Union réunit les résultats des deux requêtes précédentes et somment le montant facturé par affaire et par type de maintenance. Les montants commandés et réalisés quant à eux ne doivent pas être sommés, l'opération regroupement permet cette fonctionnalité.

La requête suivante crée une table de données ENCOURS\_MAINT. C'est cette dernière qui sera ouverte par Excel afin de mettre en forme les résultats et de réaliser les calculs finaux des encours. Le calcul des maintenances prend en compte les factures immédiates et les avoirs. Ces derniers sont regroupés avec les factures et sont différenciés des autres factures suivant un code d'état de la facture.

A Sylob, il existe 5 types de facture représenté dans avec les états en annexe VIII. Les « préfacturations » correspondent à des facturations sans livraison, elles sont liées directement avec la commande, les maintenances logicielles sont facturées de cette manière. Les « postfacturations » s'appliquent dès lors que l'article est livré. Elles sont liées avec les bons de livraisons et concernent la plupart des articles. Les factures immédiates correspondent à une facturation supplémentaire sur une facture. Les factures récapitulatives sont des factures sur plusieurs commandes. Les avoirs sont des sommes remboursées au client. Sylob fait des avoirs quelques fois des avoirs à ses clients s'il existe une erreur de facturation ou pour décaler une facture en faisant ensuite une facturation immédiate sur l'avoir.

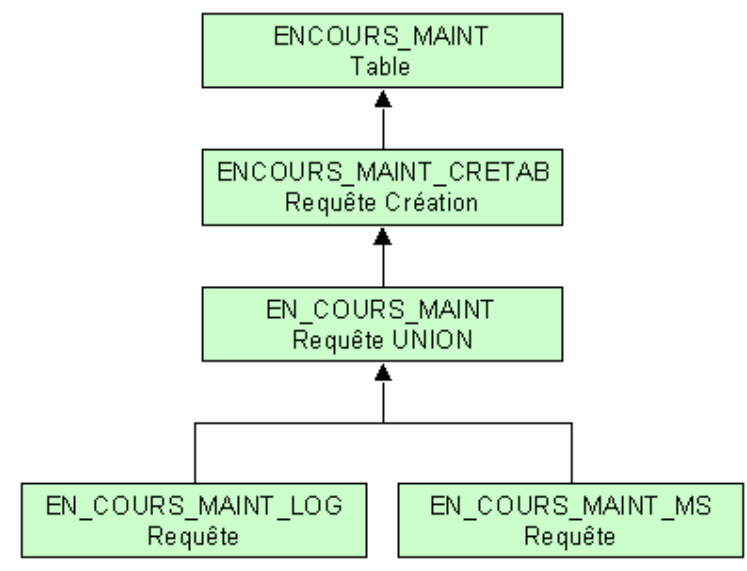

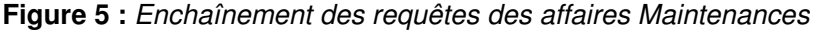

Les champs renvoyés par la table créée sont : le numéro et le nom du client, le numéro d'affaires, le numéro de la dernière commande, l'article commandé, les montants commandé, facturé et réalisé, les quantités commandée et livrée.

# **2.2 La requête des maintenances logiciel en détail**

La requête EN COURS MAINT LOG calcule les montants commandé et réalisé par affaire. Elle affiche également les factures existantes une par une grâce à un regroupement sur les dates des factures. Les maintenances logicielles correspondent à une extension de garantie sur Precix.

Elles sont commandées pour une année. Si un client, ayant une maintenance, a un problème avec Precix, il téléphonera au service maintenance de Sylob. Ce dernier effectue de la télémaintenance en prenant contrôle du serveur du client à distance. Le service fait une intervention sur le site du client si le problème nécessite un déplacement. Le prix de la maintenance dépend du nombre de modules et de licences de Precix.

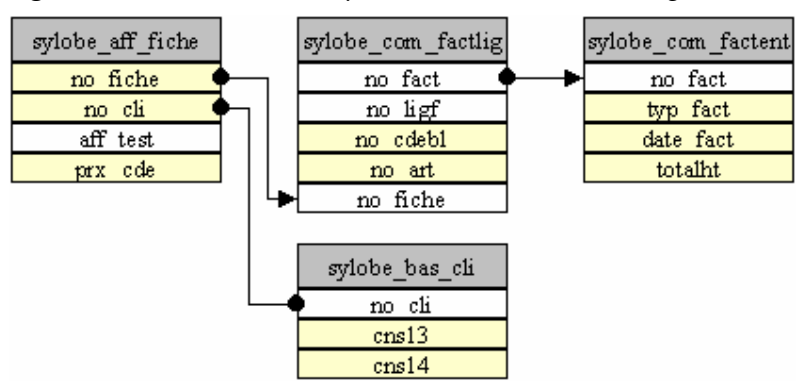

**Figure 6 :** *Schéma de la requête des maintenances logiciel*

La figure 6 représente les tables et les jointures de la requête pour les maintenances logicielles. Quatre tables sont utilisées. Le champ *no\_fiche* correspond au numéro d'affaire. Cette requête possède une jointure fléchée entre la table des affaires (*sylobe\_aff\_fiche*) et celle des factures (*sylobe\_com\_factlig*) et une jointure droite entre l'affaire et les informations des clients (*sylobe\_bas\_cli*). Les champs jaunes sont affichés, les blancs soit utilisés pour les jonctions, soit pour y mettre des conditions. Les tables contiennent d'autres champs mais uniquement ceux utilisés apparaissent sur la figure.

Les opérations et conditions sur les champs sélectionnent les affaires maintenance (numéro d'affaire finissant pas M000) non soldées (grâce au champ *aff\_test*). Les maintenances sont celles de l'année en cours car la durée du contrat ne dépasse pas la fin de l'année.

Le prix commandé de l'affaire est obtenu du champ *prx\_cde*. Le montant facturé est obtenu grâce une fonction *Factmaint* définie à partir du type de la facture (*typ\_fact),* de la date (*dte\_fact*), du montant (*totalht*) et de la date de calcul des encours rentrée par l'utilisateur. La table *com\_factlig* sert à faire le lien entre le numéro d'affaire et l'entête de la facture puisque ce numéro se trouve sur les lignes.

Le montant réalisé est déterminé en fonction des dates du calcul des encours (dateenc), de début (*cns14*), de fin (*cns13*) de la maintenance et du montant commandé (*prx\_cde*). La formule est la suivante :

#### **Réalisé = (dateenc – cns14 +1) \* prx\_cde / (cns13 – cns14 +1)**

Ce montant est calculé au jour près. Une fonction nommée *Inter* permet de borner les montant réalisé entre 0 et le montant commandé.

La requête affiche le code article (*no\_art*) des lignes de la facture qui est MAINTENANCE et le numéro de la commande (*no\_cdebl*) auquel la facture fait référence. La requête suivante réalise la somme des factures par affaire et prend le dernier numéro de commande qui correspond au maximum.

# **2.3 L'utilisation d'une fonction pour calculer le montant facturé**

La fonction *Factmaint* a été conçu afin de pour calculer le montant facturé par la même méthode que celle manuelle. Les factures de ces maintenances sont du type préfacturation se font par semestre. Ainsi un client qui commande la facture en début d'année devra payer la facture dès le début de la validité de la maintenance. Elles sont facturées en décembre de l'année précédente ou en janvier. Puis ensuite en juin ou en juillet, le client payera la facture pour le second semestre.

Logiquement l'évolution des encours au cours d'une année devrait décrire le cycle de gauche de la figure 7 pour un contrat débutant le 1<sup>er</sup> janvier. Le montant de l'encours devrait être négatif sauf à la fin des semestres où il serait nul. Cette évolution est normale puisque que l'on facture à l'avance.

Cependant Sylob a modifié le calcul en décalant les factures de six mois. Comme le montre la figure 7 de droite, les factures de janvier sont prises en compte en juillet. Ainsi son encours est positif tout le long de l'année. Cette méthode a été adoptée dès la première situation qui était semestrielle et n'a été pas modifiée pour pouvoir suivre l'évolution d'une situation à l'autre. Le montant de l'encours par la méthode appliquée est augmenté du montant commandé par rapport au calcul réel.

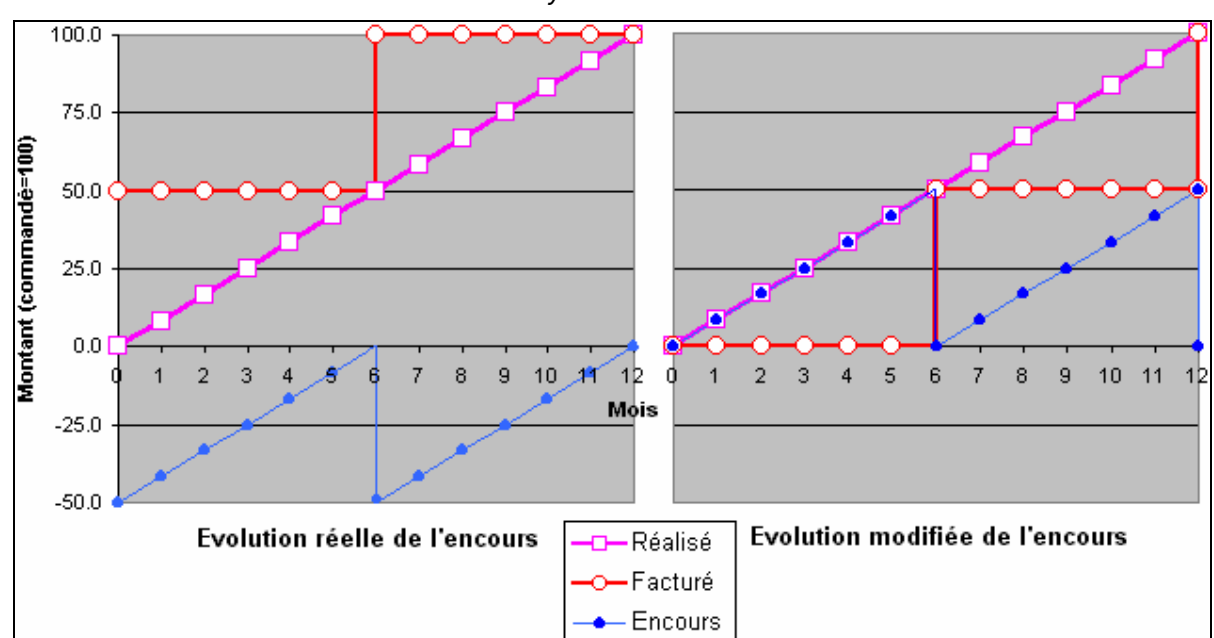

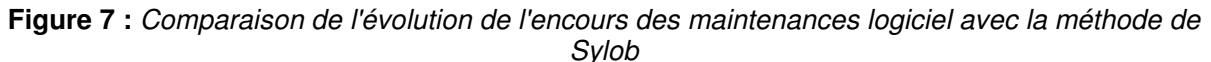

La méthode de Sylob est plus simple à calculer puisque pour les clients ayant pris une maintenance depuis le début de l'année, le montant de l'encours vaut 0 aux dates du 30 juin et du 31 décembre. Aux mêmes dates, le montant réel vaut respectivement la moitié négative du montant commandé et 0. Ainsi lors du calcul manuel, on se préoccupe des clients dont la maintenance ne commence pas au début de l'année.

La fonction *Factmaint* sert à prendre en considération les factures de cette façon. Les champs rentrés sont la date des encours, celle de la facture, le montant et le type. Le principe de la fonction est le suivant :

- $\triangleright$  si le mois des encours est antérieur à juin alors le montant facturé est 0,
- sinon si le mois du calcul est antérieur à décembre (moisenc<12), et si la facture est celle du premier semestre alors le montant facturé est égale au montant de la facture sinon le montant facturé est à 0,
- sinon si le mois du calcul est décembre, alors le montant facturé correspond à celui des factures des deux semestres.
- S'il s'agit d'un avoir le montant facturé prend un signe négatif.

Dans cette requête une seconde fonction appelée *Inter* est utilisée. Elle permet d'éviter que le montant réalisé calculé dépasse le montant commandé et soit négatif. Le montant réalisé déterminé par la formule précédente, celui commandé et la valeur 0 sont les 3 valeurs rentrées. La fonction sélectionne le maximum entre les montants réalisé et commandé puis le minimum entre le résultat du maximum et 0.

Les fonctions *Maxi* et *Mini* ont été respectivement créées à partir des définitions mathématiques du maximum et du minimum.

# **3. Le traitement des maintenances matériel et système**

Les maintenances matérielles et système sont également sont traitées par affaire car toutes les informations nécessaires sont incluses au niveau de l'affaire

### **3.1 Le fonctionnement**

Les maintenances matériel et systèmes concernent le matériel et le logiciel système. Elles excluent Precix. Le client commande un forfait de 10 heures qu'il pourra disposer jusqu'à épuisement. Ces maintenances garantissent au client une exploitation optimale des applications et du matériel. Sylob dispose d'une équipe de spécialistes ayant une parfaite maîtrise des procédures d'assistance et de reprise sur incident. Ce sont des télémaintenances réalisées par connexion à distance sur le système du client.

Les commandes de maintenances matériel et système sont regroupées dans les affaires du même nom. Les bilans seront donc faits par affaire puisque les articles commandés sont les mêmes. Les affaires sont soldées une fois que le client a épuisé son forfait et que l'année de l'affaire est finie. Les nombres d'heures prévues et réalisées sont indiqués au niveau des affaires. Ces chiffres sont correctement renseignés afin de déterminer le nombre d'heures restantes.

Pour calculer le montant réalisé, il suffira de faire le rapport entre les nombres d'heures réalisées et commandées et de multiplier le résultat au montant commandé de l'affaire. Le montant commandé est issu du prix indiqué sur l'affaire, celui facturé proviendra des factures.

#### **3.2 La requête**

Comme en témoigne la figure 8, la requête EN\_COURS\_MAINT\_MS utilise quatre tables. Le numéro de l'affaire (*no\_fiche*), celui du client (*no\_cli*), les temps prévu et réalisé (*tpsmo\_prev5* et *tpsmo\_reel5*) ainsi que montant commandé (prx\_cde) sont extraits de la table contenant des informations au niveau de l'affaire (*sylobe\_aff\_fiche*).

Les opérations et conditions sur les champs sélectionnent les affaires de maintenance matériel et système (numéro d'affaire finissant pas MS00) non soldées (grâce au champ *aff\_test*) et dont le temps prévu n'est pas égal à 0. Grâce au champ *etat\_lig*, les lignes effacées des commandes vente ne sont pas sélectionnées.

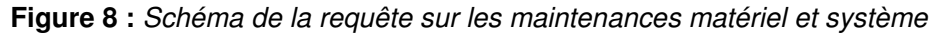

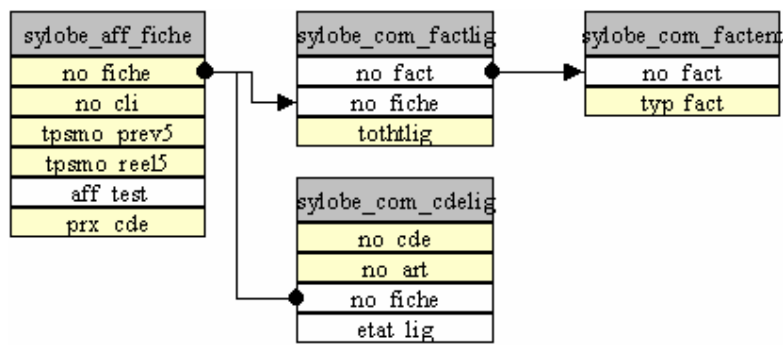

Le montant facturé (*tothtlig*) est issu des lignes des factures reliées par les numéros d'affaire. Si la facture est un avoir (*typ\_fact = 5*), le montant facturé sera négatif grâce à la fonction *fact*.

Le montant réalisé est déterminé selon la méthode explicitée précédemment grâce au montant commandé et aux temps au niveau de l'affaire. En utilisant la fonction *Mini*, on fait en sorte que le montant réalisé ne dépasse pas le montant commandé. La table concernant les lignes des commandes ventes (*sylobe\_com\_cdelig*) sert à renvoyer le code de l'article MAINTENANCE MS (dans *no\_art*) comme référence ainsi que le numéro de la commande (*no\_cde*).

# **3.3 La réunion des requêtes de maintenances**

Pour réunir les résultats de deux requêtes, il faut utiliser un opérateur UNION dans le code SQL. La méthode évitant de taper les requêtes sous le code SQL est de créer les deux requêtes que l'on souhaite réunir séparément dans le mode création d'Access. Le nombre de champs ainsi que leur type doivent être égaux dans les deux requêtes.

Ensuite, il ne reste plus qu'à ouvrir une nouvelle requête en mode SQL et de coller les codes des deux précédentes requêtes en les séparant par l'opérateur UNION. A ce stade, la requête est exécutable mais ne peut être visualisée en mode création. Au passage, ces requêtes éliminent les doublons puisqu'elles regroupent les lignes identiques.

Dans la requête union EN COURS MAINT, les factures sont additionnées et regroupées par affaire. En prenant, le maximum du numéro de commande par affaire, on peut sélectionner le numéro de la dernière commande.

Pour les maintenances matérielles et système, on affiche les nombres d'heures prévues et réalisées dans les champs nommés *PREVU* et *REEL*. Le nombre d'heures restantes est calculé en faisant la différence entre les champs *PREVU* et *REEL*. Pour les maintenances matériels, ces trois champs créés sont mis à 0. Il n'est pas utilise d'indiquer, par exemple, le nombre de jours de maintenance dont le client dispose.

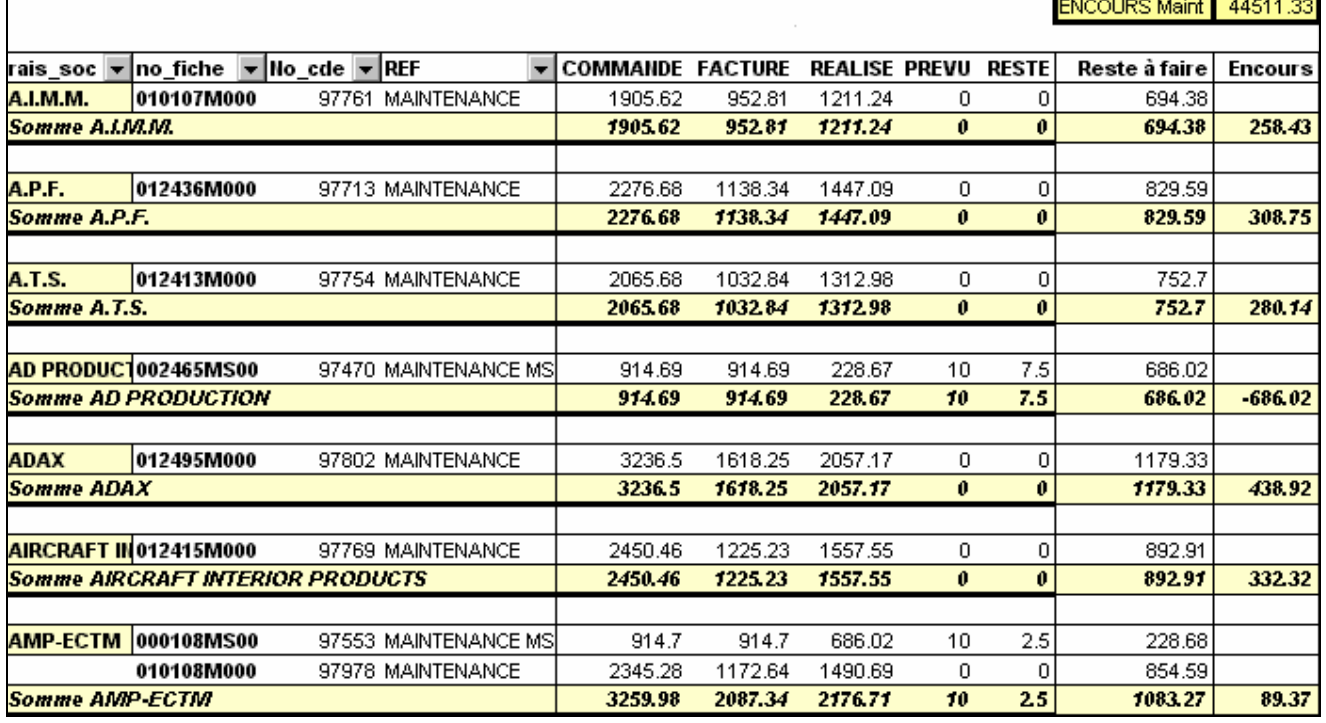

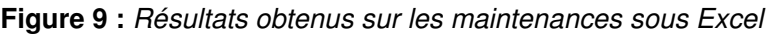

La figure 9 montre une partie des résultats obtenus sous le fichier final sous Excel. Le tableau a été en partie réalisé par un tableau dynamique extrayant les résultats de la requête précédente. Les premières colonnes sont les informations sur la raison sociale du client, le numéro d'affaire et le type de maintenance. Les données suivantes sont les montants commandé, facturé et réalisé, les quantités prévue et restante.

La colonne reste à faire est calculée correspond à la différence entre les montants commandé et réalisé. Celle des encours correspond à la différence entre les montants réalisé et facturé au niveau des sous totaux. La case jaune au-dessus calcule la somme des encours des maintenances. Les résultats ci-dessus ont été réalisés le 20 juillet 2001. Pour les maintenances logiciel, les montants correspondent bien aux résultats attendus. La moitié de la maintenance est facturée et un peu plus de la moitié est réalisée. Pour les maintenances matérielles et système, les résultats sont ceux attendus.

### **III Les encours des commandes des affaires projets et bases installées**

# **1. Le principe de fonctionnement de l'ensemble des requêtes**

Le calcul des encours sur les affaires projets et bases installées est beaucoup plus compliqué que sur les maintenances. Un problème a été posé par les avoirs qui sont pris en compte.

#### **1.1 La hiérarchisation**

L'informatisation du calcul sur les affaires projets et bases installées utilise 19 requêtes. Contrairement aux maintenances, ces affaires contiennent des articles qui sont traités de différentes manières. La figure 10 montre l'imbrication entre les requêtes.

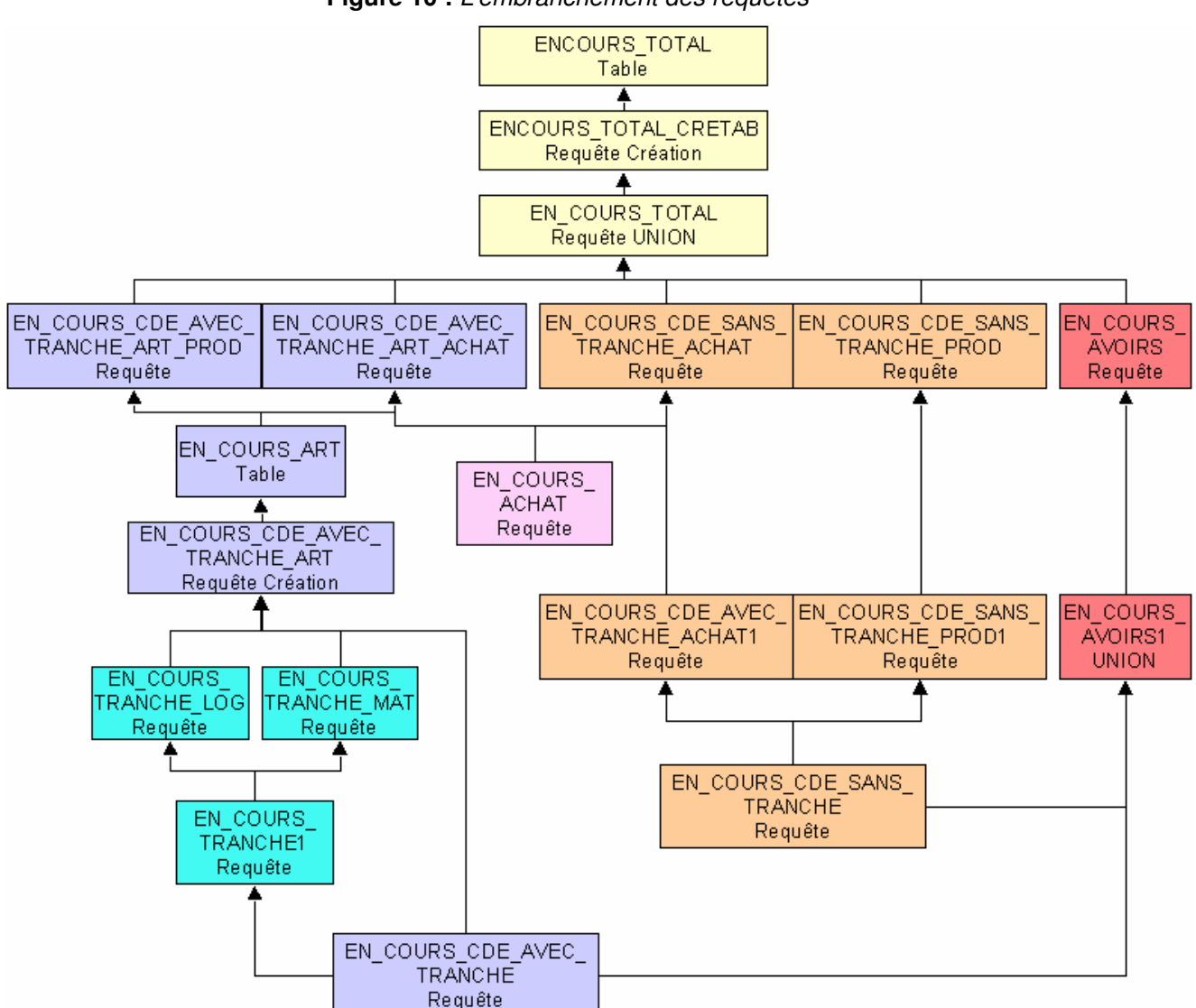

**Figure 10 :** *L'embranchement des requêtes*

Les requêtes sont classées suivant un code de couleur. Les bleues concernent les commandes possédant des tranches, les turquoises les tranches de paiement, les violettes les commandes achats, les oranges les commandes sans tranche et les rouges les avoirs. Les requêtes jaunes audessus permettent de réunir les résultats obtenus et de les rendre exploitables sous Excel. Il existe différents types de requêtes : les requêtes dites de sélection, celles de création de table et celles d'union. Les tables créées peuvent également être réutilisées dans d'autres requêtes.

# **1.2 Une gestion en fonction des commandes et du type des articles**

Pour les affaires projets et bases installées, l'ensemble des requêtes est divisée en quatre catégories. Tout d'abord, les articles sont divisées entre les commandes avec tranches et sans. Une partie permet de prendre en compte les avoirs par affaires. Les dernières requêtes permettent de regrouper les résultats.

La requête EN\_COURS\_CDE\_AVEC\_TRANCHE sélectionne, comme son nom l'indique, les commandes possédant des tranches de facturation. Avec le système de saisie des articles, le calcul des encours est différent si la commande possède des tranches de facturation ou non. Cette sélection est possible grâce à la famille commerciale contenant tous les articles avec des tranches. Ensuite les requêtes dont le nom commence par EN\_COURS\_TRANCHE ont pour but de calculer pour les commandes avec des tranches un rapport entre le montant des tranches facturées sur celui des tranches commandées en séparant les tranches sur le matériel de celles sur le logiciel.

La requête EN COURS\_CDE\_AVEC\_TRANCHE\_ART permet de trouver les montants commandés et facturés de tous les articles. Cette requête a été la plus difficile à créer et permet de réaliser beaucoup d'actions. Elle utilise les requêtes précédentes sur les tranches. Elle permet de sortir les montants livrés des articles produits. La requête suivante se terminant par le terme PROD calcule les montants commandé, facturé et réalisé des familles commerciales contenant des articles produits. Le montant réalisé est déterminé en fonction des bons de livraison chez le client. La requête finissant par ACHAT calcule ces mêmes montants mais pour les familles commerciales des articles achetés. Le montant réalisé est déterminé à partir des commandes achats.

La requête EN\_COURS\_ACHAT regroupe les articles achetés par famille commerciale et par numéro de commande vente inscrit sur un champ dans l'entête de la commande achat. Elle calcule le rapport entre le montant réceptionné et celui commandé qui multiplié par le montant commandé à la vente renvoie le montant réalisé.

Les commandes sans tranche sont sélectionnées par la requête EN\_COURS\_CDE\_SANS\_TRANCHE. Les articles achetés et produits sont séparées comme précédemment. Dans un premier temps, les requêtes permettent de calculer les montants commandés et facturés pour tous les articles et seulement le montant livré pour les articles produits. La requête suivante permet de sommer les montants obtenus par famille commerciale. Le montant réalisé des articles achetés est calculé grâce à la requête concernant les commandes achats.

Pour les articles produits, les quantités commandée et réalisée sont indiquées afin de donner une information supplémentaire. Cette information sur les articles achetés ne sert à rien. Le réalisé est calculé en se basant sur le rapport des montants réceptionnés sur ceux commandés dans les commandes achats. La quantité réalisée a de fortes chances d'être un nombre décimal. Par exemple, renseigner que la quantité réalisée d'un serveur est de 0.75 n'a aucun sens.

Pour les articles achetés, le montant réalisé est déterminé à partir des commandes achats. La jonction est réalisée grâce au champ non standard de la commande achat contenant le numéro de la commande vente et grâce aux familles commerciales. Ces deux informations existent grâce aux changements précédents. Pour les commandes contenant des tranches, les articles inclus dans les tranches ont le prix de la ligne à 0 et le prix de l'article se trouve sur le champ non standard de la ligne. Si cette dernière information était mal renseignée, le montant de l'encours serait faussé. Ainsi les modifications mises en place auparavant doivent être suivies.

La requête union permet de réunir les résultats des requêtes précédentes et celle des avoirs sous un même tableau. La création d'une table de données permet l'utilisation des résultats sous Excel.

### **1.3 Les problèmes posés par les avoirs**

Dans les requêtes précédentes pour calculer les montants facturés, les informations sont issues des tables de données des factures. Cependant il arrive que le montant facturé soit plus important que celui réalisé correspondant. En fait, les requêtes précédentes ne tiennent pas en compte des avoirs.

Des avoirs sont fournis aux clients lorsque Sylob commet une erreur de facturation et souhaite la réparer. Sous Precix une facture saisie ne peut pas être effacée. Des avoirs peuvent être offerts aux clients lorsqu'il existe un problème quelconque de la part de Sylob et qu'elle s'engage à dédommager financièrement le client. Un avoir peut être créé afin de changer l'adresse de la facturation si la société cliente fait facturer son acquisition à sa société mère.

Les avoirs sont assez nombreux et constituent un problème pour les prendre en compte dans les encours du fait qu'ils ne sont pas homogènes. Les avoirs figurent également dans la table contenant les factures mais le type de la facture est à l'état 5. Alors que les factures normales sont liées à un numéro de commande ou à un bon de livraison, les avoirs sont liés soit à la facture dont ils doivent diminuer le montant, soit juste au numéro d'affaire. Ainsi les avoirs ne spécifient pas forcément quelle facture doit être diminuée.

Des factures immédiates sont également présentent parmi les factures. Elles posent également le même problème que les avoirs car le seul lien qu'elles possèdent est le numéro d'affaire. Cependant certaines factures immédiates sont faites afin d'annuler un avoir. En fait, une fois que le client utilise son avoir, il faut le facturer et ce type de facture le permet. Les préfacturations (quand il n'y a pas de livraison) et les postfacturations (à la livraison) sont rattachées respectivement à une commande et à un bon de livraison.

Seules les factures immédiates peuvent être émises sous Precix sans être rattachées à ces dernières informations. Des factures immédiates sont également utilisées pour faire payer aux clients certains services sans saisir une commande vente. Cette procédure est réalisée lorsqu'un client est accepté en télémaintenance pour être dépanné et qu'il ne dispose pas d'un contrat de maintenance sur Precix.

Sur les 362 commandes ventes qui sont comptabilisées dans les encours, il existe 187 avoirs et 138 factures immédiates. Il n'est pas possible par l'informatique de savoir sur quoi ces factures font effet. Ainsi la prise en compte des avoirs et des factures immédiates se fera par affaire puisque ce champ est le seul lien disponible sur toutes les factures.

La requête En COURS AVOIRS1 recherche tous les avoirs et les factures immédiates des affaires des commandes précédemment sélectionnées. L'union réunit les commandes sans tranche avec celles avec tranches. Une fonction nommée *fact* permet en se basant sur le type de la facture de mettre des signes négatifs devant les avoirs. La requête suivante, EN\_COURS\_AVOIRS somme l'ensemble des factures sélectionnées en les regroupant par affaire. Une fonction *Avoir* reprend le commentaire de la dernière facture et attribue un terme supplémentaire « AVOIR GLOBAL » si la somme des factures est négative et « FACTURE IMM. GLOBALE » dans le cas contraire. Ces termes donnent une information supplémentaire sur le document final des résultats.

L'idéal aurait été de savoir à quelle facture ou ligne de commande les avoirs sont déduits et les factures immédiates rajoutées. Ainsi il aurait été possible de prendre en compte les montants précédents directement sur les lignes des commandes. Le montant facturé par ligne serait plus proche de la réalité.

# **2. Les requêtes importantes**

Dans le schéma précédent d'embranchement des requêtes, le calcul des encours est réalisé suivant si l'article est produits ou achetés et qu'il appartient à des commandes avec des tranches ou non. Certaines requêtes valent la peine d'être expliquées afin de montrer à quoi servent les modifications précédentes et comment les informations sont liées.

# **2.1 La requête concernant les articles des commandes avec des tranches**

Les tranches de facturation ont dès le début posé un problème. Tout d'abord, l'utilisation des tranches n'oblige pas de saisir les articles commandés. Les articles de facturation sont inscrits sur la commande et dans le commentaire est insérée la liste des articles commandés. La méthode pour le calcul des encours a consisté à inscrire sur les commandes tous les articles commandés. Pour chacun, le prix de la ligne doit être mis à 0 et le prix commandé de l'article doit être renseigné dans un champ non standard au niveau de chaque ligne. Cette procédure implique plus de travail et plus de rigueur au niveau du service de l'administration des ventes qui est, entre autre, censé saisir les commandes ventes.

Le problème des tranches vient directement de Precix. Si l'utilisateur saisit tous les articles commandés, il ne peut facturer la commande par tranche. En effet, pour facturer un article, il faut en premier lieu le livrer or l'acompte est facturé à la signature du contrat. Il faudrait pouvoir séparer la livraison et la facturation. Si c'était le cas, il serait possible de facturer par exemple 30 % d'un article sans le livrer puis ensuite de livrer l'article. Le développement d'un tel programme avait été estimé à 25 heures mais la société a refusé de le faire car elle est compte, pour la prochaine version de Precix (nommée E04) intégrer une fonction permettant la facturation par tranches.

Ainsi les procédures précédentes devront permettre si les commandes sont bien saisies de calculer l'encours. Cependant si un article manque dans la commande ou que la somme des tranches n'est pas égale à la somme des montants des articles possédant un prix sur le champ non standard l'encours sera forcément faussé. Pour se prémunir de ces éventuelles dérives, qui ont été nombreuses dès la mise en place des réformes précédentes, le responsable du contrôle de gestion devra comparer les sommes des tranches avec celles des champs non standards contenant le prix.

Ces champs ont également posé problème. Les procédures préconisent de remplir dans les champs non standards au niveau des lignes, le prix des articles inclus dans les tranches et au niveau des commandes achats le numéro de la commande vente correspondante. Les informations rentrées sont évidemment sous forme numérique. Cependant ces champs sont définis dans la base de données en texte. Il n'est donc pas possible d'exploiter ces champs directement. La découverte de fonction a permis de réaliser la suite du programme.

Une fonction intégrée à Access nommée *CNum* permet de convertir en type numérique. Néanmoins la fonction renvoie une erreur pour les lignes contenant aucune information, dont la ligne est vide. Ainsi une fonction nommée *Vide* créée exclusivement à cette occasion permet de mettre des 0 sur les champs textes vides. Ensuite en appliquant la fonction de conversion précédente, le champ est convertit correctement en numérique. La requête EN\_COURS\_CDE\_AVEC\_TRANCHE\_ART de la figure 11 a pu être ainsi définie.

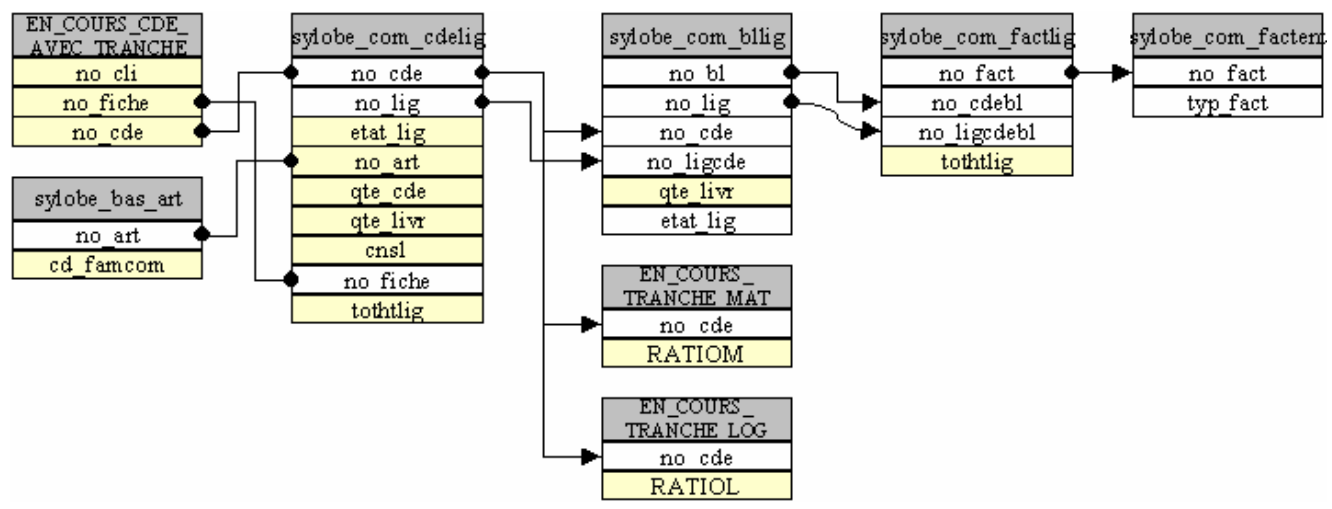

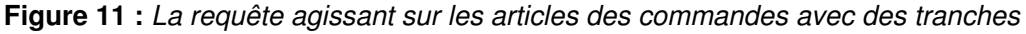

La requête utilise cinq tables et trois requêtes de sélection. EN\_COURS\_CDE\_AVEC\_TRANCHE ne sélectionne que les commandes contenant des tranches. De la table *sylobe\_com\_cdelig* sortent les lignes de la commande et les calculs sont réalisés par article. Le montant commandé est égal au maximum entre le prix de la ligne (*tothtlig*) et le champ non standard (*cns1*) converti en numérique. En fait, si l'article n'est pas inclus dans les tranches son prix sera sur le prix de la ligne, sinon le prix sera indiqué sur le champ *cns1*. Une condition sur les champs permet d'éliminer les lignes où ces deux derniers champs sont nuls.

Le montant facturé est déterminer grâce à une fonction nommée Tranche. Ainsi si le prix de la ligne (*tothtlig*) est à 0 et que la famille commerciale de l'article (*cd\_famcom*) commence par 0, alors l'article est facturé dans les tranches matérielles. Le montant facturé est égal au montant commandé multiplié par le ratio des tranches matériel facturées sur celles commandées (**COMMANDE \*** *RATIOM*) sinon si la famille de l'article commence par 1 ou par 2 alors l'article est facturé dans les tranches logiciel. Le montant facturé est égal au montant commandé multiplié par le ratio des tranches logiciel facturées sur celles commandées (**COMMANDE \*** *RATIOL*). La dernière condition prend une précaution au cas où certaines prestations facturées logiquement au fur et à mesure soient facturées sous les tranches logiciel.

Si l'article possède un prix sur la ligne alors le montant facturé correspond au montant indiqué dans les factures (*tothtlig* de la table *sylobe\_com\_factlig*). Ce montant est arrondi au centime d'euro près grâce à la fonction intégrée *Arrond*.

Le montant réalisé est calculé pour les articles produits ainsi, il suffira de faire la somme dans la requête suivante. La fonction *Rprod* utilise les quantités commandée, livrée, le montant commandé et l'état de la ligne pour calculer le réalisé. Si l'état de la ligne indique qu'elle est complètement livrée ou facturée, le montant réalisé correspond au produit du commandé par le maximum entre 1 et le rapport de la quantité livrée sur celle commandée :

#### (**Réalisé = Commandé \* Maxi(qte\_livrée / qte\_cdée,1)**)

Sinon le montant réalisé est égal au produit de celui commandé par le rapport précédent :

#### **Réalisé = Commandé \* (qte\_livrée / qte\_cdée)**

Dans la première formule, il a été choisi de prendre un maximum puisqu'il est possible de livrer plus que commandé surtout au niveau des formations.

Une fonction *Resteprod* permet de déterminer la quantité restante à produire. Si l'état de la ligne est livré ou facturé totalement, elle est à 0. Sinon le résultat correspond à la différence entre la quantité produite et celle livrée.

Ces fonctions utilisent l'état de la ligne car les lignes à 0 ne sont pas forcément livrées mais un programme sous Precix permet de livrée artificiellement ces lignes en modifiant cet état.

Cette requête crée une table appelée EN\_COURS\_ART afin d'être utilisée par d'autres requêtes. En effet, l'utilisation de fonctions sur la même requête mais de type sélection génère des erreurs sur les types des variables. Cette requête est assez longue à exécuter mais elle réalise beaucoup d'actions.

#### **2.2 La gestion des articles achetés**

Les articles achetés sont séparés suivant qu'ils sont commandés dans des commandes contenant des tranches ou non. La requête précédente permet de calculer pour chaque article acheté les montants commandé et facturé. Une requête comparable existe sur les commandes sans tranche, elle se nomme EN\_COURS\_CDE\_SANS\_TRANCHE \_ACHAT1. Cependant cette requête est ordinaire puisqu'elle extrait les montants commandés des prix des lignes des commandes ventes et ceux facturés de la somme des factures pour une ligne de la commande.

Pour avoir le montant réalisé, la méthode consiste à savoir si les articles commandés à la vente ont été livrés à l'achat. Pour cela, l'entête des commandes achats contiennent le numéro de la commande vente à laquelle elles se rapportent. Ensuite grâce à la famille commerciale, il sera possible de faire le lien entre les articles à l'achat et à la vente.

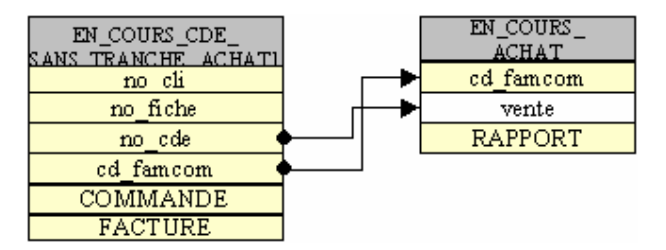

**Figure 12 :** *Requête permettant le calcul du montant réalisé des articles achetés*

Dans les requêtes précédentes, les montants commandés et facturés par articles sont sommés afin d'obtenir les montants commandés et facturés par famille commerciale. Les requêtes des commandes ventes et des commandes achats sont liées par des jointures fléchées puisque les commandes achats n'ont pas forcément été toutes faites.

Le montant réalisé est obtenu en multipliant le montant commandé par famille commerciale par le rapport figurant dans la requête des achats. Ce ratio correspond au rapport entre les montants des articles réceptionnés sur ceux commandés. Ainsi le montant réalisé est approché puisque l'on se base des prix aux achats. Par exemple, dire que 75% de la valeur à l'achat des articles de la famille commerciale PC et serveur ont été réceptionnés aux achats ne signifie pas que Sylob possède 75% de la valeur marchande de ces articles. Ce calcul ne tient pas compte des marges qui peuvent varier d'un produit à l'autre.

Par exemple, si la société achetait un serveur 10 000 € et un ensemble de PC 5 000 € et les revendait respectivement 15 000  $\epsilon$  et 6 000  $\epsilon$ . La réception du serveur uniquement correspond à 66% de la valeur achetée et à 71% de celle marchande. La façon de rendre le calcul le plus précis possible et de séparer au maximum les produits. Ainsi on a préféré créer une famille commerciale pour faire ces calculs que de les faire par famille d'articles regroupant des ensembles vastes tels que le matériel informatique, les logiciels d'application… Cependant les ordinateurs n'ont pas pu être séparés des serveurs car tous les deux utilisent des écrans dont les codes à l'achat sont identiques.

Les articles achetés sont sélectionnés grâce aux codes de la famille commerciale. Dans ces requêtes, les numéros 01,02,03,04,05,06,07,09,10,12,13,14 et 23 sont sélectionnés. En annexe V se trouve les articles inclus dans ces familles ainsi que le nom des familles. Ces familles correspondent à l'ensemble du matériel, aux modules achetés et à la maintenance sur une comptabilité nommée Sage.

Dans ce cas précis, le montant de l'encours correspond effectivement au stock puisque l'on considère qu'il est réalisé dès que les articles ont été réceptionnés. Le résultat sera arrondi au centime d'euros près.

# **2.3 La gestion des articles produits**

Deux requêtes permettent d'obtenir les résultats sur les articles produits par Sylob. De la même manière que les articles achetés, ceux produits sont sélectionnés par les numéros de famille commerciale. Les numéros sélectionnés sont 08, 11, 15, 16, 20, 21 et 22. Ces familles correspondent aux divers services proposés, aux modules de Precix produits, aux programmes spécifiques et aux déplacements.

Pour déterminer le montant réalisé par famille commerciale, il suffit en fait de faire la somme des montants livrés par produit. Les requêtes EN\_COURS\_CDE\_AVEC\_TRANCHE\_ART et EN\_COURS\_CDE\_SANS\_TRANCHE\_PROD1 calculent effectivement les montants commandé, facturé et réalisé par article en se basant respectivement des commandes ventes, des factures et des bons de livraison. Ce calcul doit se faire au début par produit car il faut additionner tous les bons de livraison et les factures pour une ligne de la commande. En fait, lorsqu'un client commande 3 journées de prestations, celles-ci sont facturées au fur et à mesure. Si les journées ne s'enchaînent pas, plusieurs bons de livraison et de factures existeront. Si l'on réalisait directement les sommes par familles commerciales, un même montant réalisé serait comptabilisé autant de fois qu'il existe de bons de livraison.

Ainsi les requêtes finissant par PROD permettent de sommer correctement par famille commerciale les montants commandé, facturé et réalisé.

Les développements spécifiques sont inclus dans cette requête. Il aurait été préférable de pouvoir calculer le montant réalisé grâce aux temps saisis par le personnel. Ainsi au début, il avait été pensé de faire saisir dans un deuxième champ non standard la durée de développement estimée. Cependant avec les temps, il est difficile de savoir si le spécifique a été entièrement réalisé. Par exemple, le temps pour la réalisation peut dépasser les prévisions et inversement le développement peut être plus rapide que l'estimation. Ainsi l'état de la ligne aurait pu être utile.

Néanmoins le second problème vient du fait que les temps sont rattachés à une affaire et non à un spécifique. Ainsi si par exemple une affaire contient deux spécifiques dont le temps prévu est de 15 heures pour chacun, si 20 heures de développement sont achevées, il n'est pas possible de préciser la répartition. Il se peut très bien que les programmeurs aient travaillé 20 heures sur un seul spécifique sans l'avoir fini. Pour le calcul des encours, on considérerait que les deux tiers du travail sont réalisés alors que la moitié n'a même pas été faite.

Les spécifiques posent donc problème d'autant plus que les temps saisis ne sont pas fiables. Les employés en production devraient saisir leurs temps toutes les fins de semaine cependant certains sont en retard sur leur saisie et ne savent plus sur quelles affaires ils ont réellement travaillé. Pour toutes ces raisons, le calcul du montant réalisé en fonction des temps saisis a été abandonné. Un spécifique est ainsi considéré comme réalisé dès lors qu'il est livré chez le client. A l'avenir ce point pourrait être amélioré par la société, mais pour comptabiliser correctement les temps dans les encours, ils devront être saisis par spécifique et non plus par affaire.

Au passage, pour éviter la saisie le temps prévus, il a été envisagé de diviser le prix de vente par  $66,25 \in$  (soit 530 F). Ce montant correspond au prix de vente horaire de développement. Néanmoins à cause des remises ou encore des spécifiques qui ont été déjà produits, le nombre d'heures prévues diffère du résultat obtenu en divisant le prix.

Le tableau suivant illustre parfaitement ce problème. La colonne du temps réalisé est le nombre d'heures saisi par les informaticiens. Le temps calculé est obtenu en divisant le prix par le prix de vente horaire. Sur 11 lignes de spécifiques achevés, seulement 3 ont les temps réalisés et calculés qui coïncident. Pour la deuxième ligne, le nombre d'heures saisi est de 3496 ce qui représente 437 jours de développement.

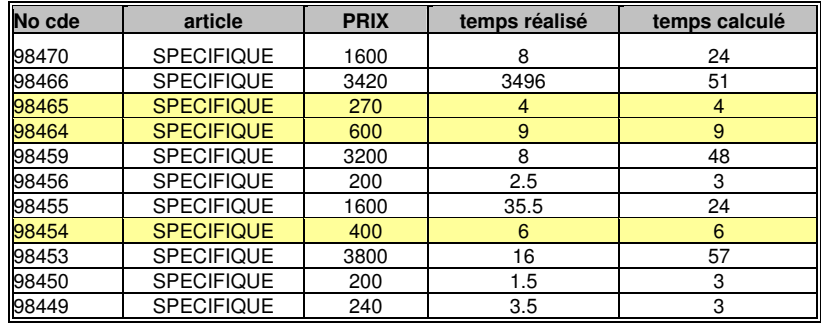

Ainsi comme le temps calculé à partir des prix diffère de celui réalisé, l'exploitation des temps a été abandonnée. La saisie des temps devra être fiable et si possible par développement spécifique, ce qui impliquerait de saisir le numéro de commande et la ligne du spécifique. Ainsi le calcul en fonction des temps sera très difficile à mettre en place et demandera beaucoup de rigueur. Pour l'instant, le calcul se contente de prendre en compte la livraison chez le client.
#### **3. La mise en forme et l'exploitation des résultats**

Les requêtes précédentes calculent les montants commandé, réalisé et facturé par famille commerciale. Les noms de cette famille sont indiqués comme référence et les résultats se trouvent sous la table EN\_COURS\_TOTAL. Les données seront mises en forme sous Excel et l'idéal serait que le programme se fasse automatiquement.

#### **3.1 La création d'une macro a automatisé l'exécution du programme**

Des objets appelés macro permettent sous les logiciels de Microsoft d'exécuter des procédures. L'utilisation de macros sous Access ne nécessite aucune programmation puisque le logiciel possède un mode de création intuitif. Cependant les possibilités sont limitées mais il est possible de créer des sous-programmes en Visual Basic. Les possibilités des macros conviennent parfaitement pour l'utilisation attendue.

Le calcul des encours doit se faire automatiquement. Il serait souhaitable que l'utilisateur n'ait qu'un bouton à cliquer pour lancer le calcul. Tout d'abord, la définition d'une macro permettant d'enchaîner l'ouverture et la fermeture des trois requêtes de création permettra d'obtenir les données sous forme de tables. Au passage les trois requêtes de création sont EN\_COURS\_CDE\_AVEC\_TRANCHE\_ART, EN\_COURS\_TOTAL\_CRETAB et EN\_COURS\_MAINT\_ CRETAB. Ensuite la macro devra ouvrir le tableur Excel et le fichier des encours nommé *encours\_total.xls*.

Les opérations de la macro se trouvent sur la figure 13. Les mots en gras sont les instructions choisies. Les codes en français sont donc simples et le schéma permet clairement de comprendre le déroulement des procédures. La dernière opération consiste à ouvrir le logiciel Excel puis le fichier des encours qui a été mis sur le réseau de la société au niveau du contrôle de gestion. Ce fichier a été au préalable créé tel qu'on le souhaitait et se met à jour automatiquement dès qu'il est ouvert. Ainsi les données des encours des encours doivent être actualisée dès l'ouverture, c'est précisément le but de la macro.

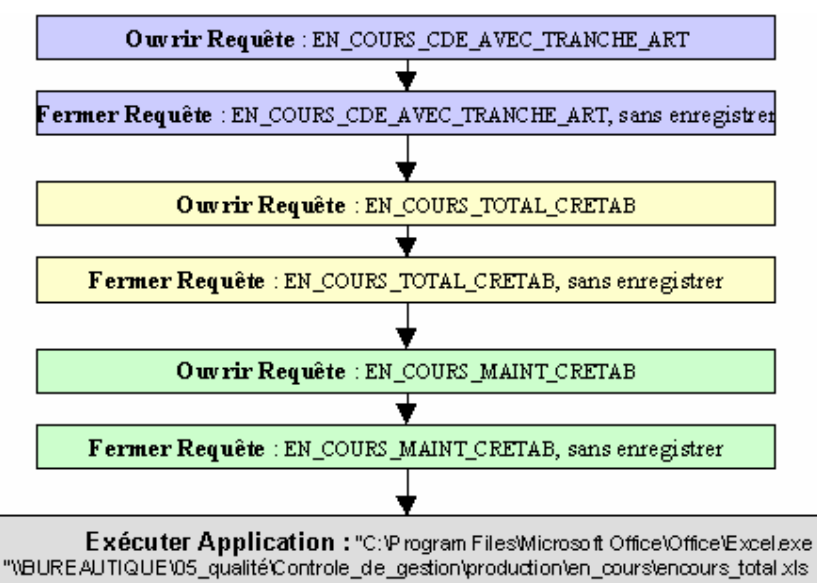

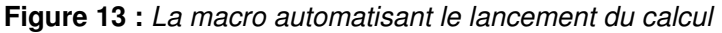

Access propose de créer des menus afin de simplifier l'utilisation par des personnes peu familiarisées. Une icône permettant de lancer le calcul des encours a été créée sous le menu de la production comme le montre la figure 14. Dès que l'utilisateur clique sur l'icône, il lance la macro précédente. Après avoir renseigné la date du calcul et validé 3 menus qui demande la confirmation pour mettre à jour les tables, le fichier Excel se lance au bout d'une dizaine de minutes.

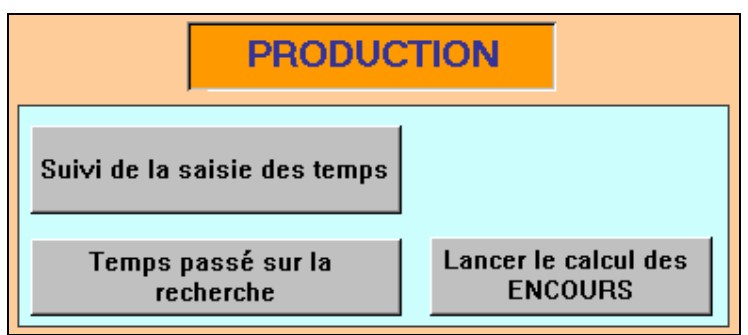

#### **Figure 14 :** *Formulaire de la Production*

Ainsi le programme de calcul des encours est intégré au formulaire de la production et pourra se faire en se connectant à la base de données du contrôle de gestion.

#### **3.2 L'utilisation d'Excel pour mettre en forme les résultats**

Comme pour les données des maintenances, celles des affaires projets et bases installées ont été mises en forme sous Excel. En fait, les maintenances se trouvent sur le même fichier mais à une page différente. Le tableau obtenu dont une partie se trouve en figure 15 est du même modèle que celui des maintenances. La différence vient d'une colonne supplémentaire pour réaliser le calcul sans prendre en compte les avoirs et les factures immédiates.

Pour ces affaires les références sont les noms des familles commerciales. En haut, quatre cases calculent différents totaux sur les encours en prenant en compte ou non les avoirs et l'encours sur les maintenances

Des fonctions sous Excel, définies en annexe IX, ont été inventées afin de calculer les encours et de mettre en forme le document. La colonne nommée « Encours » utilise une fonction du même nom qui calcule les encours seulement sur les sommes de chaque client, c'est-à-dire si le texte de la première colonne commence par « Somme » sinon la fonction utilisée ne renvoie rien. Pour la colonne « Encours ss avoirs », la fonction nommée « encours2 » met des 0 sur les sommes des clients et calcule l'encours par ligne lorsque la colonne référence contient un champ ne commençant pas par « Avoir » ou « Facture ». En fait, cette colonne calcule les encours sans prendre compte les avoirs.

Une fonction aide à mettre en forme le document en continuant les lignes jaunes du tableau dynamique de données issues de la table. Pour cela trois fonctions ont été créées. Elle consiste à reprendre les résultats des colonnes « Reste à faire », « Encours » et « Encours ss avoirs » et à mettre sur les lignes des sommes par client le chiffre 99,995. Ensuite une option de mise en forme conditionnelle compare les valeurs des colonnes à celles de mise en forme et mettent un fond jaune et une bordure épaisse lorsque les champs ne sont pas égaux. Evidemment, les sommes du montant des encours ne pourra jamais être égal à 99,995 puisque les calculs concernent des nombres à deux décimales. Les colonnes renvoyées par cette dernière fonction ont été masquées.

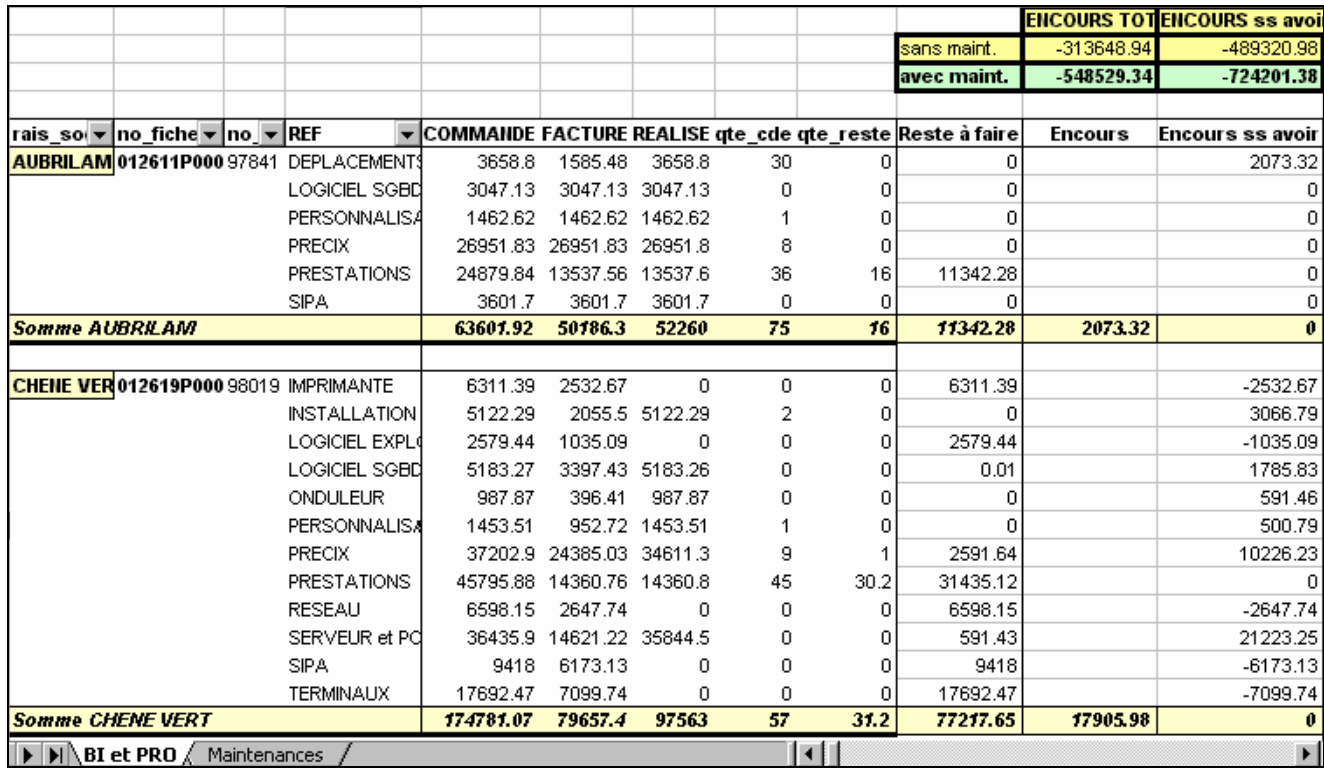

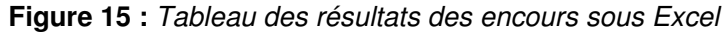

Ainsi le tableau final ressemble précisément à celui souhaité avant même de commencer le développement. Le calcul des encours à été réalisé grâce à l'utilisation de fonctions. La mise en forme du document le rend présentable.

### **CONCLUSION**

La création du logiciel n'a été évidente puisqu'au début il manquait un certain nombres d'informations dans les données de Precix. Le calcul des encours a donc impliqué la mise en place d'instructions afin d'obtenir les données nécessaires. Les problèmes étaient issus de la facturation par tranches et du manque de traçabilité entre les articles vendus et ceux achetés. Les nouvelles mesures permettent de calculer les encours sur les commandes facturées par tranche. La famille commerciale créée résout ce problème de traçabilité. Une note de service a été rédigée afin d'expliquer au personnel concerné les nouvelles procédures à adopter. Ensuite il a fallu essayer de rattraper les commandes antérieures aux changements qui n'étaient pas encore achevées.

Le développement du programme s'est fait sur Access en utilisant la base de données du progiciel de gestion industrielle Precix utilisé en interne. Les affaires maintenances ont été séparées de celles de projet et des bases installées. Le fichier final des résultats sur Excel possède ainsi deux feuilles, une pour chaque partie du programme. Le tableau des résultats est à l'image du but fixé initialement. Cependant la valeur des résultats n'a pas pu être testée. Il faudra attendre la prochaine situation trimestrielle qui aura lieu le 30 septembre 2001. A ce moment, les commandes les plus anciennes risquent d'avoir le montant de l'encours différent de celui calculé manuellement puisqu'un certain nombre d'entre elles n'a pas pu être ressaisi.

Par rapport aux objectifs initiaux, l'encours des spécifiques n'a pas été réalisé à partir des temps de développement saisis. Ce dernier point pourra être réalisable dès lors que la saisie des temps sera fiable et que les temps de développement seront rattachés à un spécifique par la saisie du numéro de commande et de la ligne du spécifique sur la commande vente. Pour l'instant, le programme se contente de prendre en compte la livraison du logiciel chez le client pour déterminer s'il est réalisé.

Le système est finalement fragile. Comme le calcul dépend des données entrées sous Precix, la moindre erreur se répercutera sur les résultats. Les services de l'administration des ventes et des achats ne devront pas en commettre. Par exemple, les champs non apparents contenant le prix des articles facturés sous les tranches devront être correctement renseignés. Ainsi par mesure de prévention cette saisie est surveillée par le contrôle de gestion qui sera le garant du bon fonctionnement du programme de calcul des encours.

# **Table des illustrations**

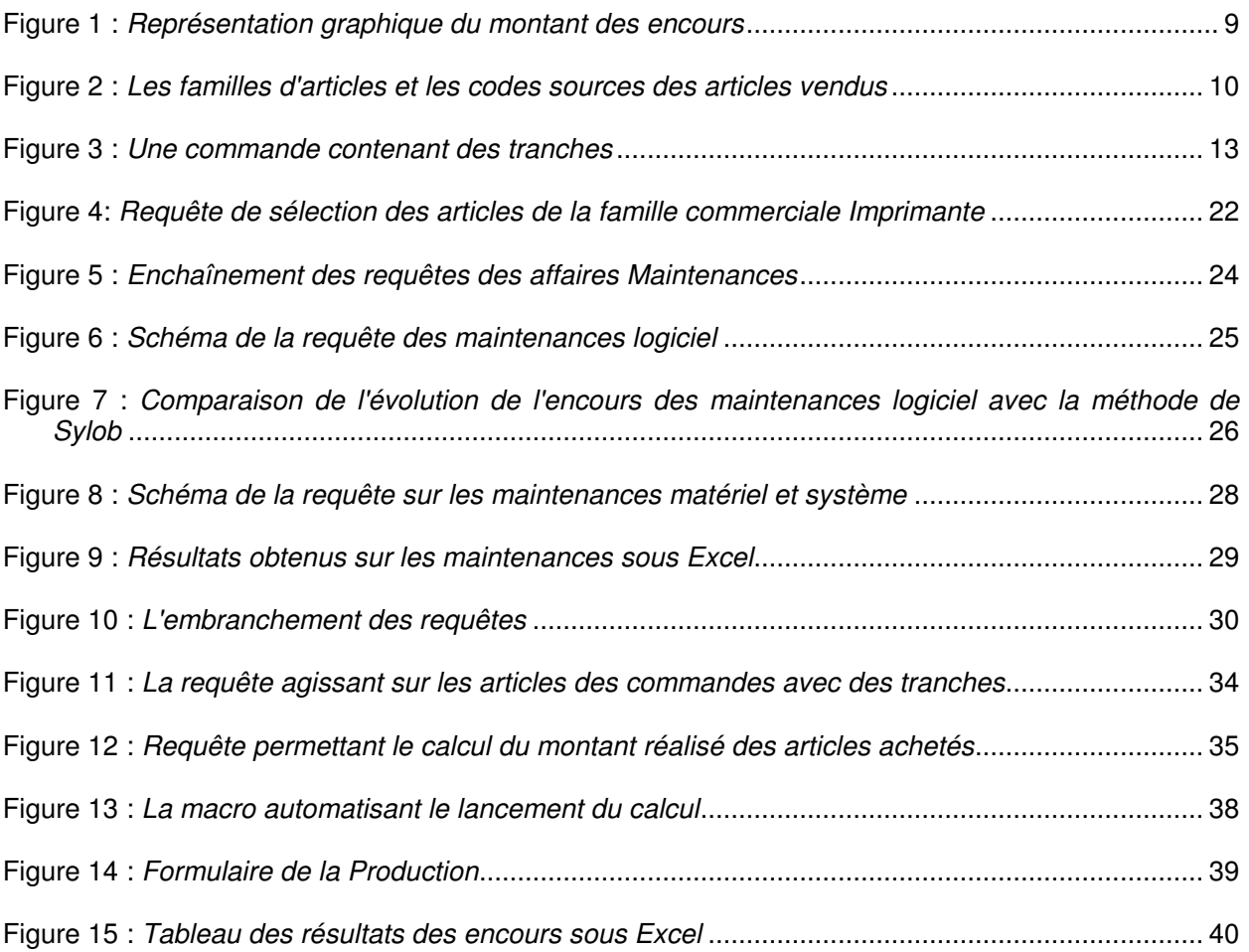

## **ANNEXES**

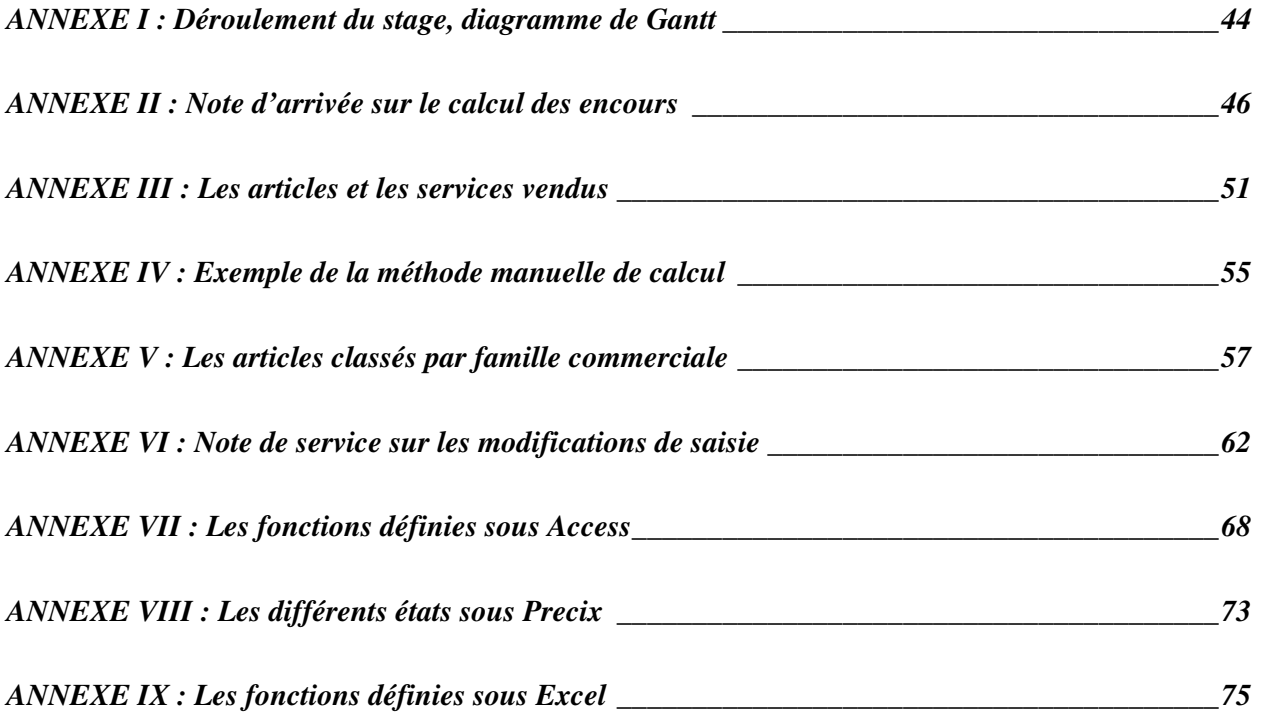

**ANNEXE I : Déroulement du stage, diagramme de Gantt**

**ANNEXE II : Note d'arrivée sur le calcul des encours**

**ANNEXE III : Les articles et les services vendus**

**ANNEXE IV : Exemple de la méthode manuelle de calcul**

**ANNEXE V : Les articles classés par famille commerciale**

**ANNEXE VI : Note de service sur les modifications de saisie**

**ANNEXE VII : Les fonctions définies sous Access**

**ANNEXE VIII : Les différents états sous Precix**
**Xavier MOGHRABI Rapport Technique**

**ANNEXE IX : Les fonctions définies sous Excel**